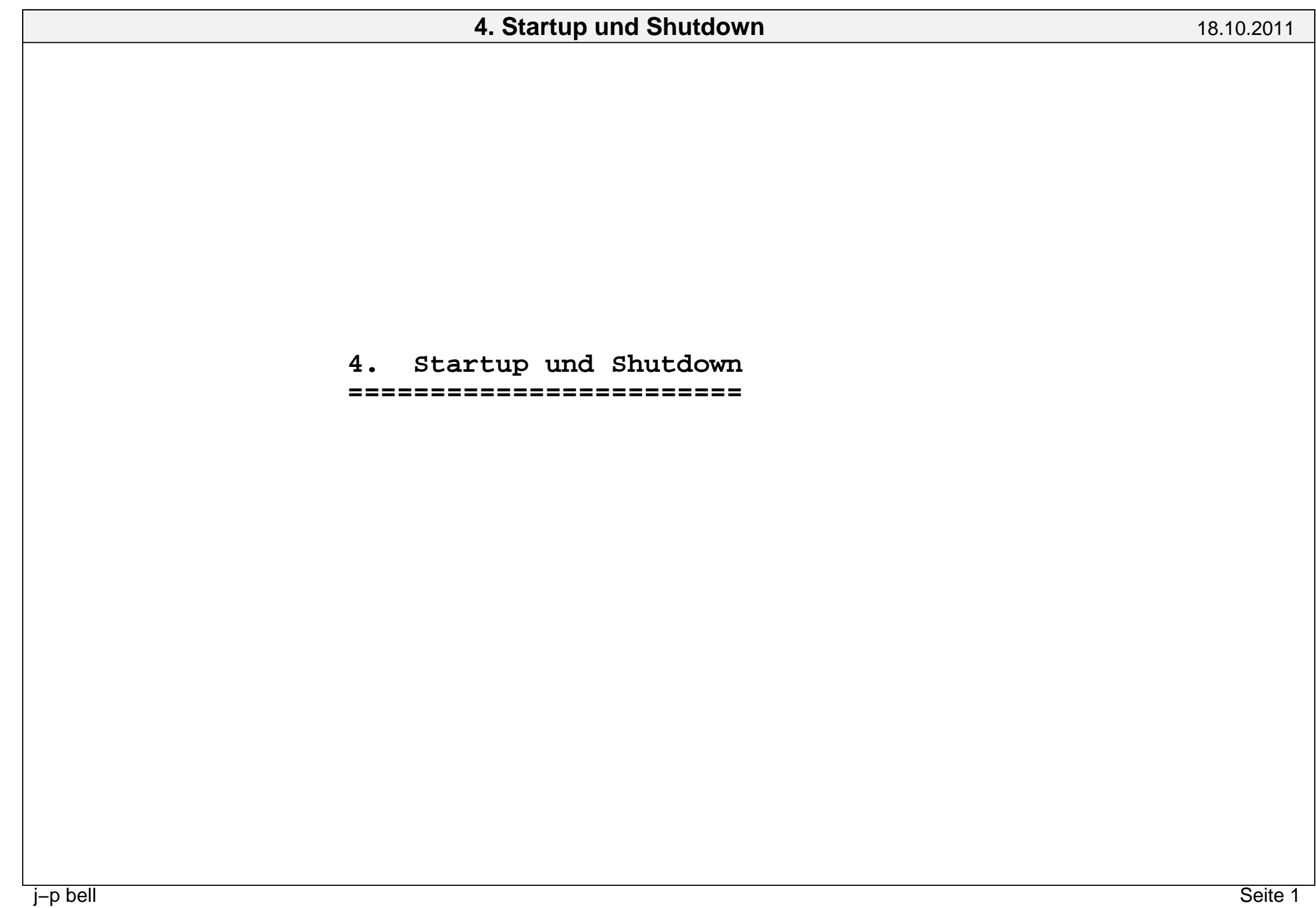

UNIX−Systeme müssen immer definiert angehalten werden:

shutdown, init 0, halt, poweroff, reboot !!!

Mittels "booten" werden UNIX−Systeme in einen definierten Arbeits−zustand gebracht:

 single−user multi−user ohne Netzwerk multi−user mit Netzwerkmulti−user mit Netzwerk und XDM

Booten eines UNIX−Systems(Kurzfassung):

Hardware/Softwarevoraussetzungen:

 BIOS, EPROM, EEPROM, NVRAM, ROM mit Bootmonitor SUN, DEC, PC EPROM, ROM mit festem BootprogramIBM/RS6000, HP

Bootmanager, Bootprogramm auf Datenträger:

 LINUX: LILO, GRUP IBM/RS6000: spezielle Datenträger, auswahl mittels einschalten HP: spezielle Datenträger, flinke Finger, wartenSUN: Serviceprozessor

Bootvorgang:

- − laden eines intelligenten Ladeprogramms vom Bootmedium (ufsboot,inetboot, osf\_boot, boot.b (Hardware−boot)
- − laden des Kernels vom Bootmedium (OS Loader) /vmunix (SunOS, True64), /stand/vmunix (HP−UX), /kernel/kmbd/sparcv9/genunix (SOLARIS),/unix − /usr/lib/boot (AIX), /boot/vmlinuz... (Linux)
- − Kernelinitialisierung (Kernel Startup) Hardwaretest, Geräteerkennung, laden der Firmware, laden und initialisieren der Driver, Aufbau der internen Tabellen

− Kernelfork und starten des init−Programms (init, inittab)

- − Abarbeiten von Scripten (Hier kann der Sysadmin mitwirken) (Boot Scripts)
	- − Prüfung der Filesystemintegrität (fsck, ...)
- − Mounten von lokalen Platten (root−Filesystem ist immer das erste) mount −o rw,remount / # ro−Filesystem −−> rw−Filesystem
	- − Crashdump sichern
- − Swap−Space zuordnen
- − Sicherheits−Checks (passwd, ...)
- − Cleaning der Filesysteme (/tmp, /usr/spool/lock, ...)
	- − Starten der lokalen Serverprozesse
	- − Starten des Netzwerkes
- − Starten der Netzwerkdämonen
	- − Nutzer freigeben

dauert am längsten − Parallelisierung angestrebt

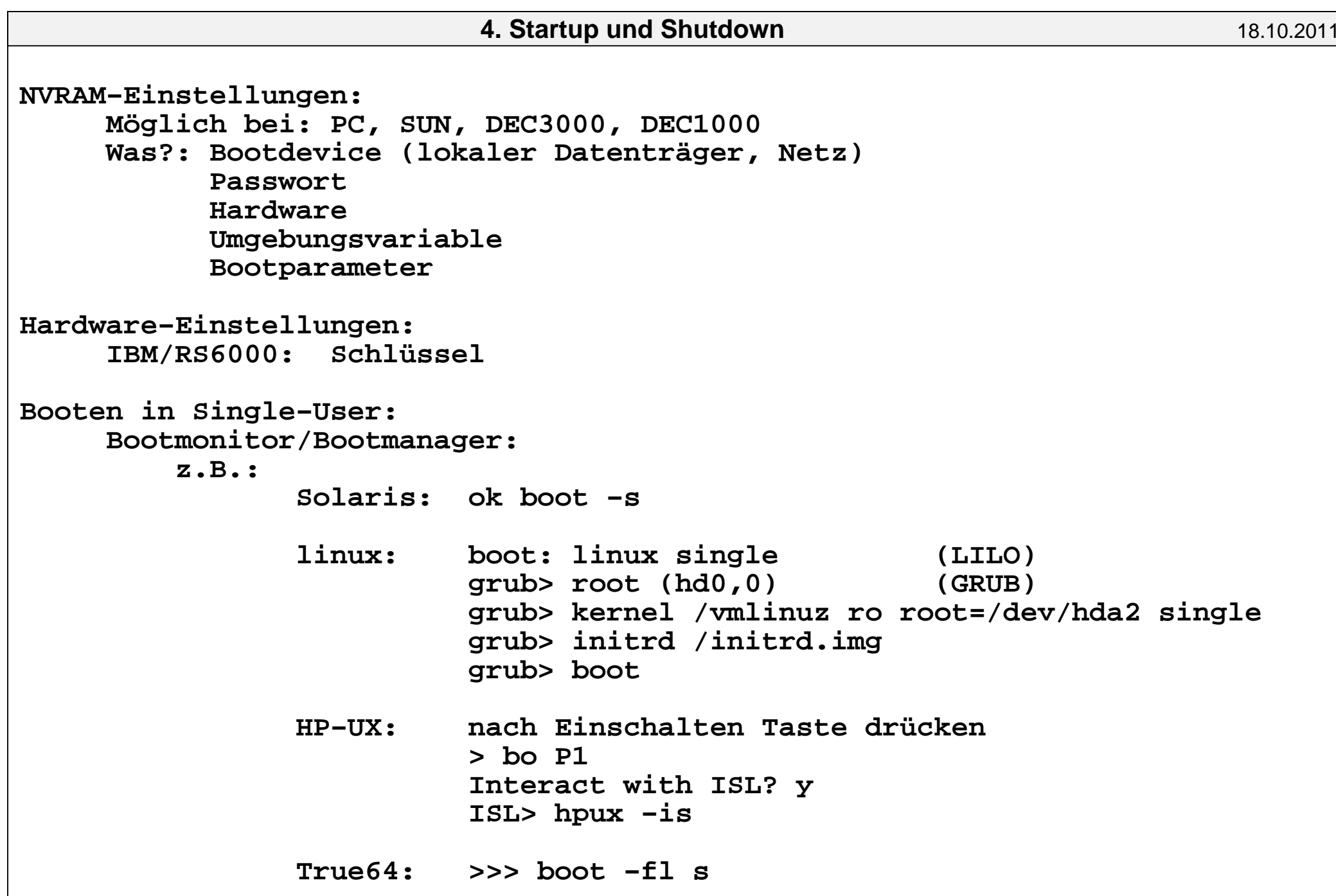

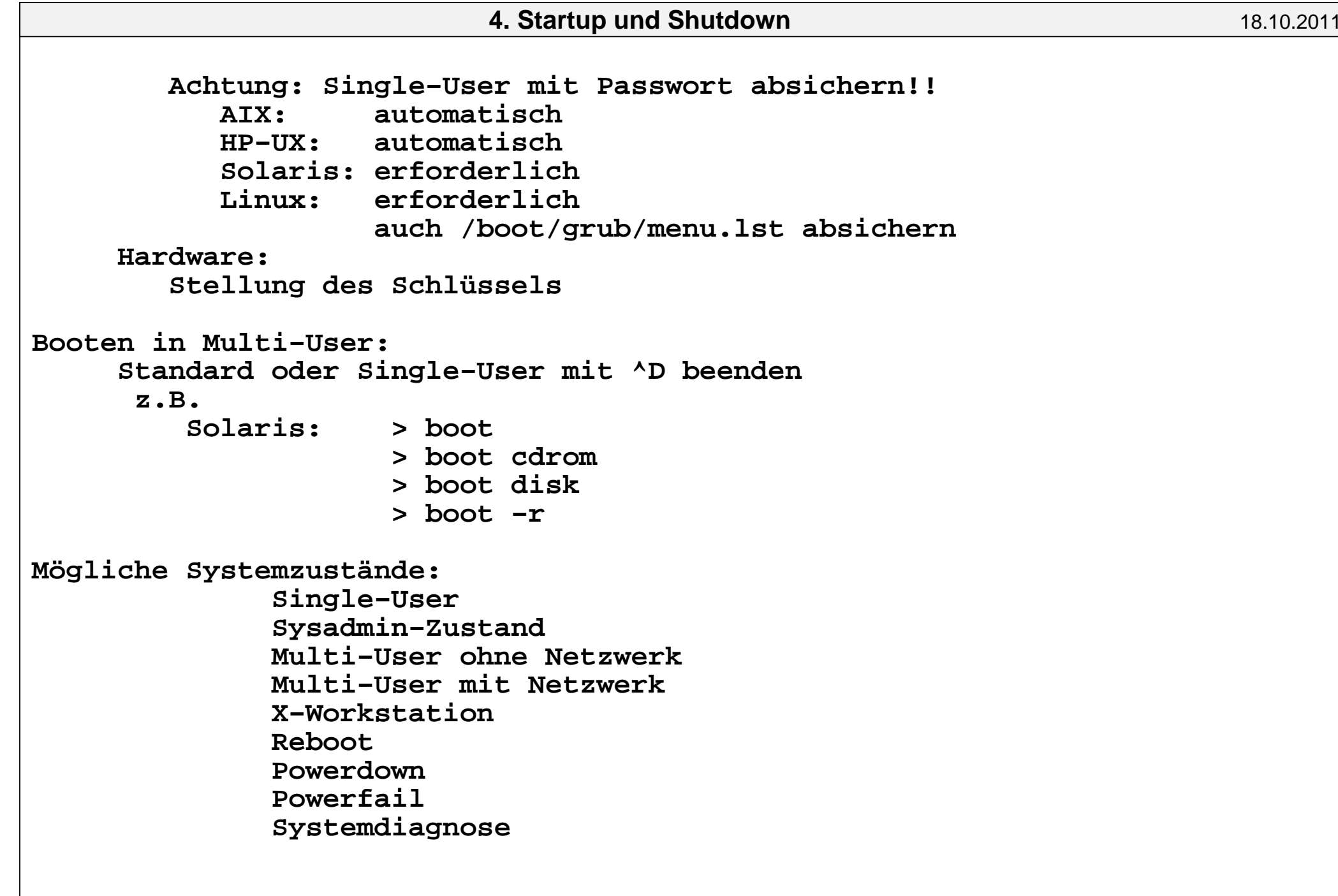

```
 Erfragen des Aktuellen Systemzustandes: who −r (Solaris)  runlevel (Linux) Wechsel der Systemzustände:
 init <Nummer des Zielzustandes>Linux mit Kommando dmesg:Linux version 2.6.11.4−20a−default (geeko@buildhost) (gcc version 3.3.5 20050BIOS−provided physical RAM map:
 BIOS−e820: 0000000000000000 − 000000000009f000 (usable)
 BIOS−e820: 000000000009f000 − 00000000000a0000 (reserved)
 BIOS−e820: 00000000000d2000 − 00000000000d4000 (reserved)
 BIOS−e820: 00000000000dc000 − 0000000000100000 (reserved) BIOS−e820: 0000000000100000 − 000000003ff60000 (usable)
 BIOS−e820: 000000003ff60000 − 000000003ff77000 (ACPI data)
 BIOS−e820: 000000003ff77000 − 000000003ff79000 (ACPI NVS)
 BIOS−e820: 000000003ff80000 − 0000000040000000 (reserved)
 BIOS−e820: 00000000ff800000 − 0000000100000000 (reserved)127MB HIGHMEM available.896MB LOWMEM available.
On node 0 totalpages: 261984
 DMA zone: 4096 pages, LIFO batch:1
 Normal zone: 225280 pages, LIFO batch:16
 HighMem zone: 32608 pages, LIFO batch:7DMI present.
Allocating PCI resources starting at 40000000 (gap: 40000000:bf800000)Built 1 zonelists
Kernel command line: root=/dev/hda7 vga=0x314 selinux=0 splash=silent resume=4. Startup und Shutdownn 18.10.2011
```
bootsplash: silent mode.Initializing CPU#0 PID hash table entries: 4096 (order: 12, 65536 bytes)Detected 1694.804 MHz processor. Using tsc for high−res timesource Console: colour dummy device 80x25 Dentry cache hash table entries: 131072 (order: 7, 524288 bytes)Inode−cache hash table entries: 65536 (order: 6, 262144 bytes) Memory: 1033760k/1047936k available (1865k kernel code, 13472k reserved, 659k Checking if this processor honours the WP bit even in supervisor mode... Ok.Calibrating delay loop... 3350.52 BogoMIPS (lpj=1675264)Security Framework v1.0.0 initializedSELinux: Disabled at boot. Mount−cache hash table entries: 512 (order: 0, 4096 bytes) CPU: After generic identify, caps: a7e9f9bf 00000000 00000000 00000000 000001 CPU: After vendor identify, caps: a7e9f9bf 00000000 00000000 00000000 0000018CPU: L1 I cache: 32K, L1 D cache: 32KCPU: L2 cache: 1024K CPU: After all inits, caps: a7e9f9bf 00000000 00000000 00000040 00000180 0000Intel machine check architecture supported. Intel machine check reporting enabled on CPU#0. CPU: Intel(R) Pentium(R) M processor 1700MHz stepping 05Enabling fast FPU save and restore... done. Enabling unmasked SIMD FPU exception support... done.Checking 'hlt' instruction... OK. checking if image is initramfs... it isFreeing initrd memory: 1305k freed NET: Registered protocol family 16 PCI: PCI BIOS revision 2.10 entry at 0xfd8d6, last bus=8PCI: Using configuration type 1

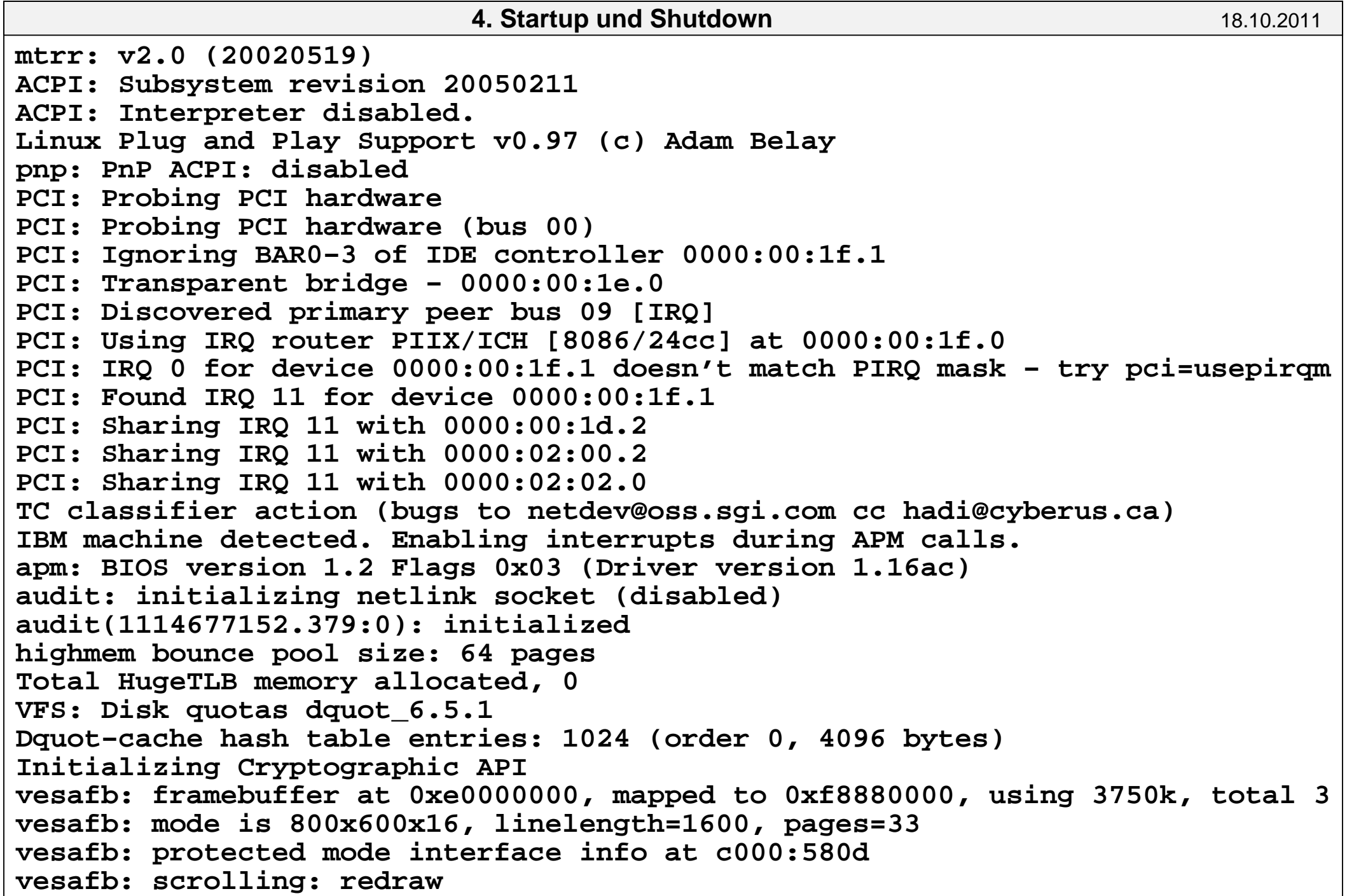

# vesafb: Truecolor: size=0:5:6:5, shift=0:11:5:0 bootsplash 3.1.6−2004/03/31: looking for picture...<6> silentjpeg size 39926 Console: switching to colour frame buffer device 99x34fb0: VESA VGA frame buffer device isapnp: Scanning for PnP cards... isapnp: No Plug & Play device foundReal Time Clock Driver v1.12 PNP: No PS/2 controller found. Probing ports directly.serio: i8042 AUX port at 0x60,0x64 irq 12 serio: i8042 KBD port at 0x60,0x64 irq 1 Serial: 8250/16550 driver \$Revision: 1.90 \$ 48 ports, IRQ sharing enabledPCI: Found IRQ 11 for device 0000:00:1f.6PCI: Sharing IRQ 11 with 0000:00:1f.3 PCI: Sharing IRQ 11 with 0000:00:1f.5io scheduler noop registered io scheduler anticipatory registeredio scheduler deadline registeredio scheduler cfq registered Floppy drive(s): fd0 is 1.44M FDC 0 is a National Semiconductor PC87306 RAMDISK driver initialized: 16 RAM disks of 64000K size 1024 blocksizeloop: loaded (max 8 devices) mice: PS/2 mouse device common for all miceinput: PC Speaker md: md driver 0.90.1 MAX\_MD\_DEVS=256, MD\_SB\_DISKS=27NET: Registered protocol family 2 IP: routing cache hash table of 8192 buckets, 64Kbytes TCP established hash table entries: 262144 (order: 9, 2097152 bytes)TCP bind hash table entries: 65536 (order: 6, 262144 bytes) TCP: Hash tables configured (established 262144 bind 65536)4. Startup und Shutdown**n** 18.10.2011

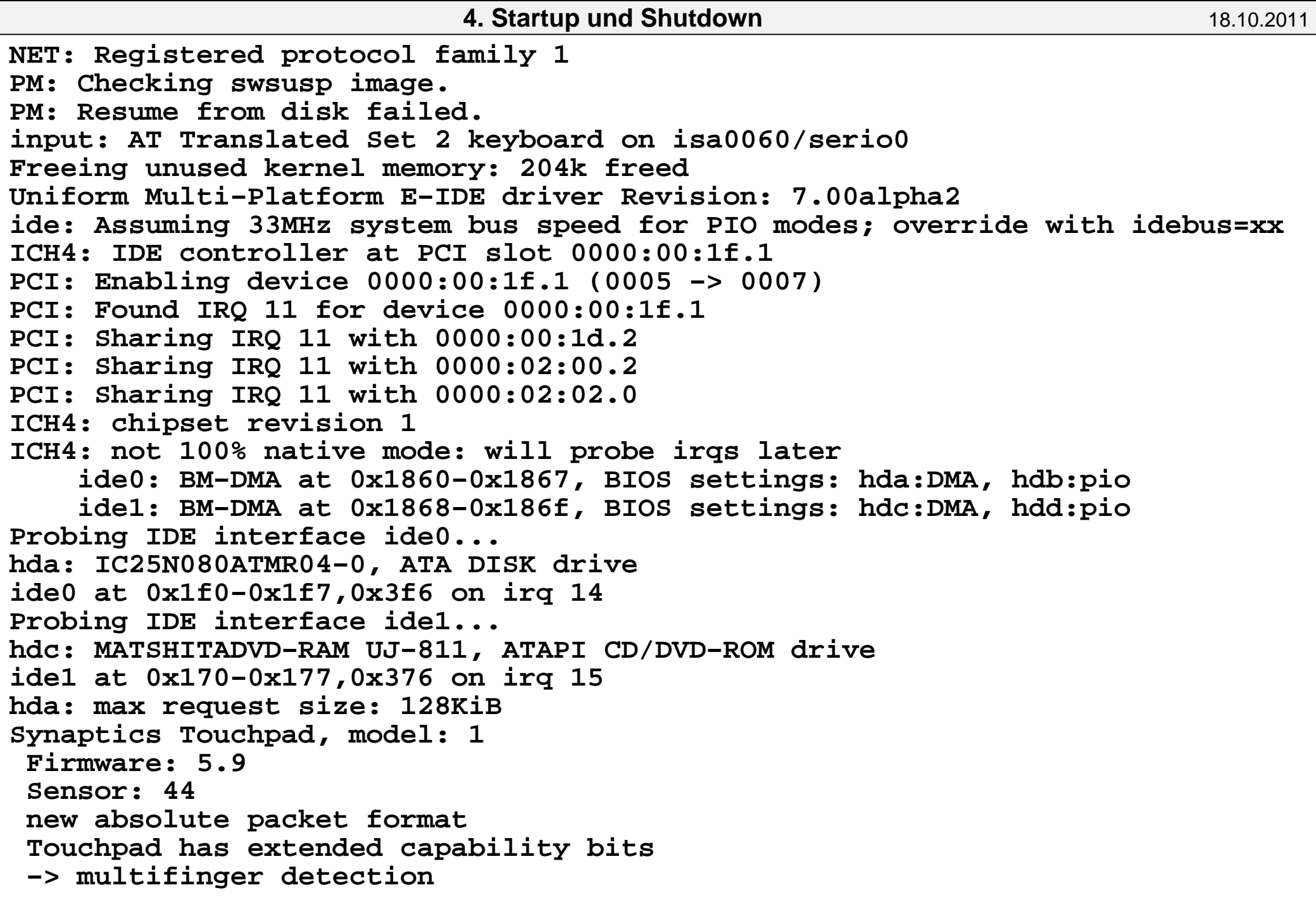

 −> palm detection −> pass−through port serio: Synaptics pass−through port at isa0060/serio1/input0input: SynPS/2 Synaptics TouchPad on isa0060/serio1 hda: 156301488 sectors (80026 MB) w/7884KiB Cache, CHS=65535/16/63, UDMA(100)hda: cache flushes supported hda: hda1 hda2 hda3 < hda5 hda6 hda7 > hdc: ATAPI 24X DVD−ROM DVD−R−RAM CD−R/RW drive, 2048kB Cache, UDMA(33)Uniform CD−ROM driver Revision: 3.20Attempting manual resume PM: Checking swsusp image. swsusp: Suspend partition has wrong signature?PM: Resume from disk failed. input: PS/2 Generic Mouse on synaptics−pt/serio0 ReiserFS: hda7: found reiserfs format "3.6" with standard journalReiserFS: hda7: using ordered data modereiserfs: using flush barriers ReiserFS: hda7: journal params: device hda7, size 8192, journal first block 1ReiserFS: hda7: checking transaction log (hda7)ReiserFS: hda7: Using r5 hash to sort names bootsplash: status on console 0 changed to onmd: Autodetecting RAID arrays.md: autorun ... md: ... autorun DONE. Adding 536720k swap on /dev/hda6. Priority:42 extents:1 device−mapper: 4.4.0−ioctl (2005−01−12) initialised: dm−devel@redhat.comSCSI subsystem initialized NTFS driver 2.1.22 [Flags: R/W MODULE].NTFS volume version 3.1.FAT: utf8 is not a recommended IO charset for FAT filesystems, filesystem wil

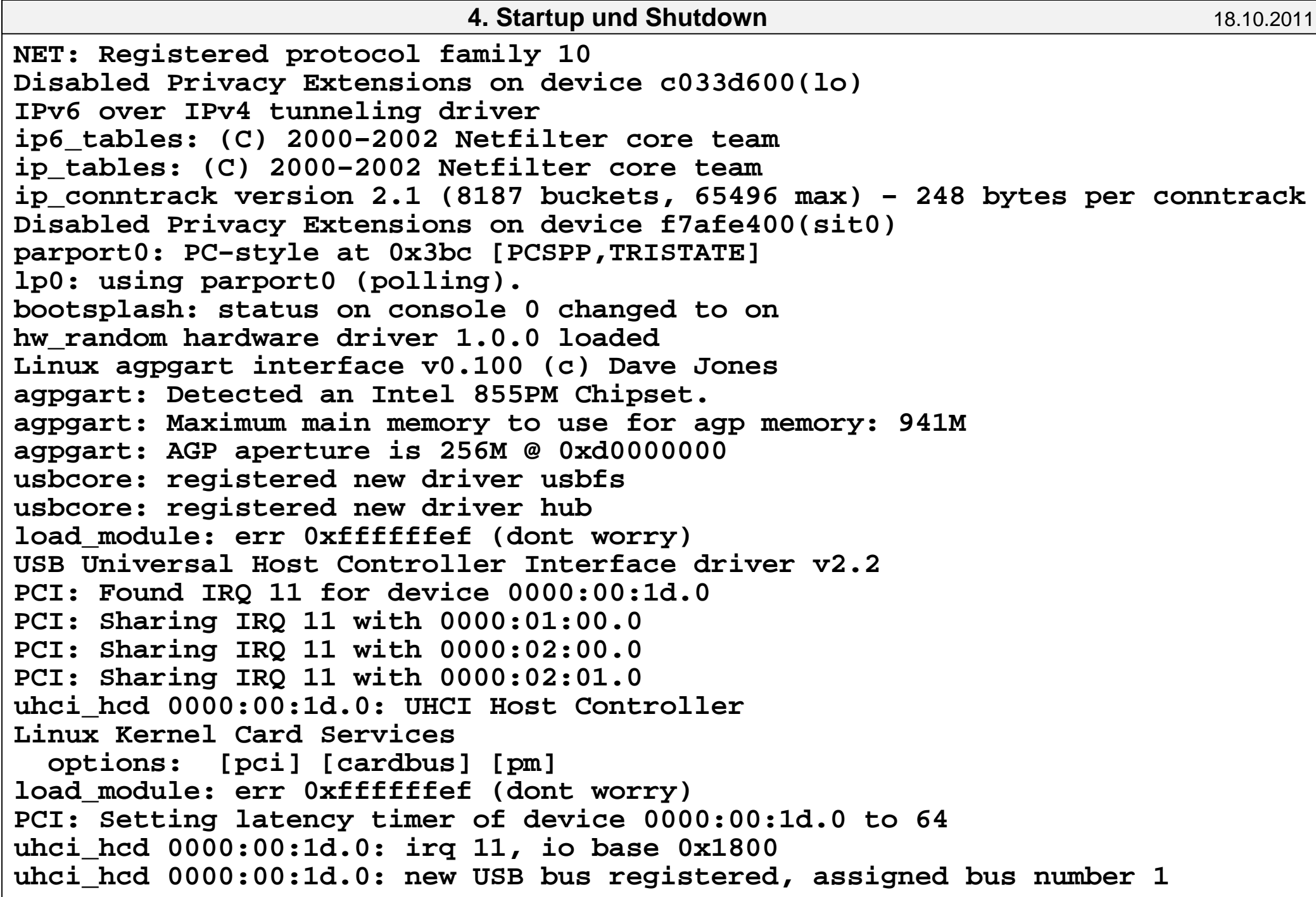

**n** 18.10.2011

hub 1−0:1.0: USB hub found hub 1−0:1.0: 2 ports detected PCI: Found IRQ 11 for device 0000:00:1d.1 uhci\_hcd 0000:00:1d.1: UHCI Host Controller PCI: Setting latency timer of device 0000:00:1d.1 to 64uhci hcd 0000:00:1d.1: irq 11, io base 0x1820 uhci\_hcd 0000:00:1d.1: new USB bus registered, assigned bus number 2hub 2−0:1.0: USB hub found hub 2−0:1.0: 2 ports detected PCI: Found IRQ 11 for device 0000:00:1d.2PCI: Sharing IRQ 11 with 0000:00:1f.1 PCI: Sharing IRQ 11 with 0000:02:00.2 PCI: Sharing IRQ 11 with 0000:02:02.0 uhci\_hcd 0000:00:1d.2: UHCI Host Controllerload module: err 0xffffffef (dont worry) PCI: Setting latency timer of device 0000:00:1d.2 to 64uhci hcd 0000:00:1d.2: irq 11, io base 0x1840 uhci\_hcd 0000:00:1d.2: new USB bus registered, assigned bus number 3hub 3−0:1.0: USB hub found hub 3−0:1.0: 2 ports detected PCI: Found IRQ 11 for device 0000:00:1d.7 ehci\_hcd 0000:00:1d.7: EHCI Host Controller PCI: Setting latency timer of device 0000:00:1d.7 to 64ehci\_hcd 0000:00:1d.7: irq 11, pci mem 0xc0000000 ehci\_hcd 0000:00:1d.7: new USB bus registered, assigned bus number 4PCI: cache line size of 32 is not supported by device 0000:00:1d.7 ehci\_hcd 0000:00:1d.7: USB 2.0 initialized, EHCI 1.00, driver 10 Dec 2004hub 4−0:1.0: USB hub found hub 4−0:1.0: 6 ports detectedload\_module: err 0xffffffef (dont worry)

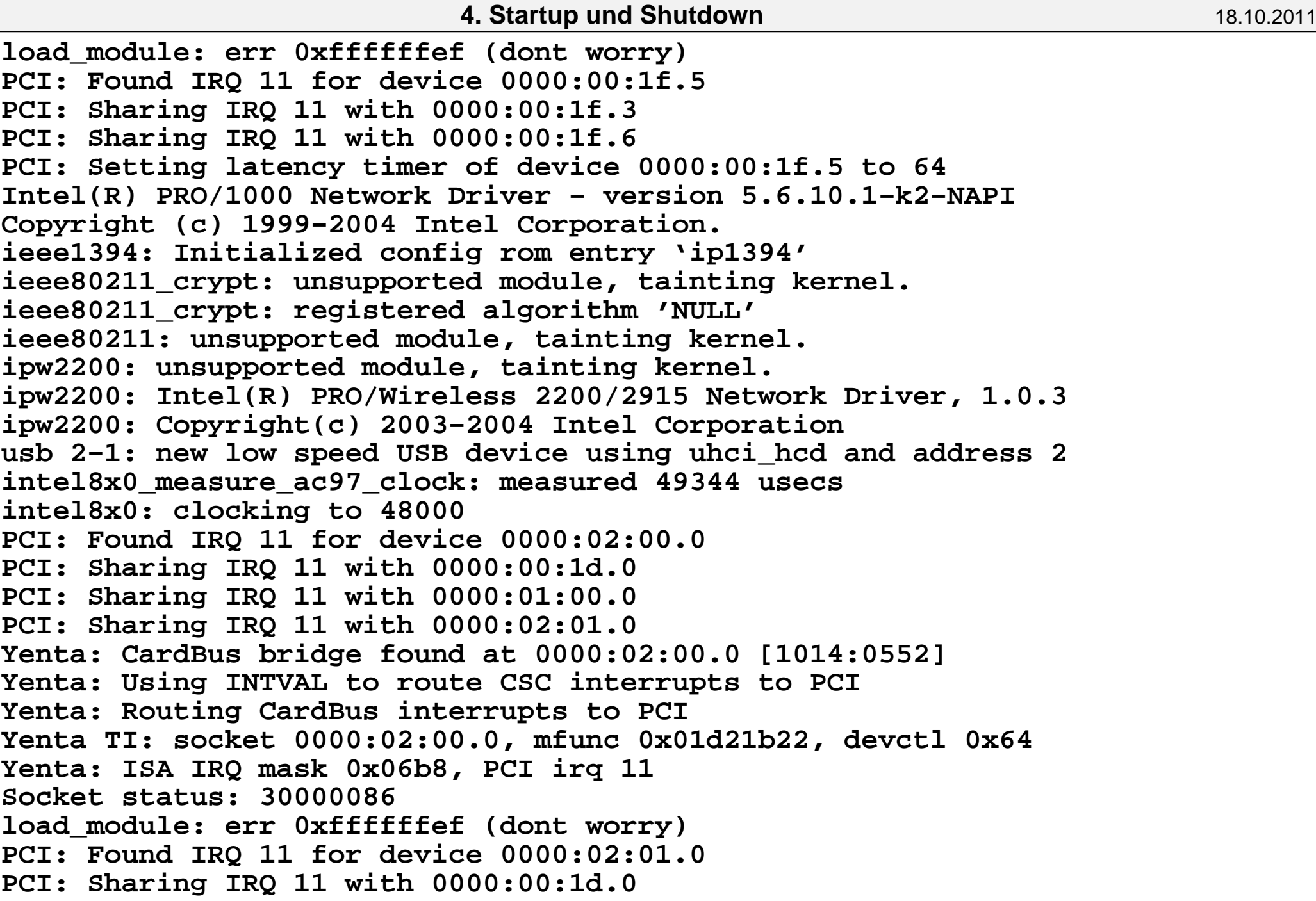

# PCI: Sharing IRQ 11 with 0000:01:00.0 PCI: Sharing IRQ 11 with 0000:02:00.0 e1000: eth0: e1000\_probe: Intel(R) PRO/1000 Network Connectionohci1394: \$Rev: 1250 \$ Ben Collins <bcollins@debian.org>PCI: Found IRQ 11 for device 0000:02:00.2PCI: Sharing IRQ 11 with 0000:00:1d.2 PCI: Sharing IRQ 11 with 0000:00:1f.1 PCI: Sharing IRQ 11 with 0000:02:02.0 ohci1394: fw−host0: OHCI−1394 1.1 (PCI): IRQ=[11] MMIO=[c0215000−c02157ff] PCI: Found IRQ 11 for device 0000:02:02.0PCI: Sharing IRQ 11 with 0000:00:1d.2 PCI: Sharing IRQ 11 with 0000:00:1f.1 PCI: Sharing IRQ 11 with 0000:02:00.2 ipw2200: Detected Intel PRO/Wireless 2200BG Network Connection ieee1394: Host added: ID:BUS[0−00:1023] GUID[000ae4aaaa2562e8]st: Version 20041025, fixed bufsize 32768, s/g segs 256BIOS EDD facility v0.16 2004−Jun−25, 1 devices foundcs: IO port probe 0xc00−0xcff: clean. cs: IO port probe 0x820−0x8ff: clean. cs: IO port probe 0x800−0x80f: clean. cs: IO port probe 0x3e0−0x4ff: excluding 0x4d0−0x4d7cs: IO port probe 0x100−0x3af: clean. cs: IO port probe 0xa00−0xaff: clean.cdrom: open failed. e1000: eth0: e1000\_watchdog: NIC Link is Up 1000 Mbps Full Duplexieee80211 crypt wep: unsupported module, tainting kernel. ieee80211\_crypt: registered algorithm 'WEP'NET: Registered protocol family 17 usbcore: registered new driver hiddev input: USB HID v1.00 Mouse [0430:0100] on usb−0000:00:1d.1−14. Startup und Shutdown**n** 18.10.2011

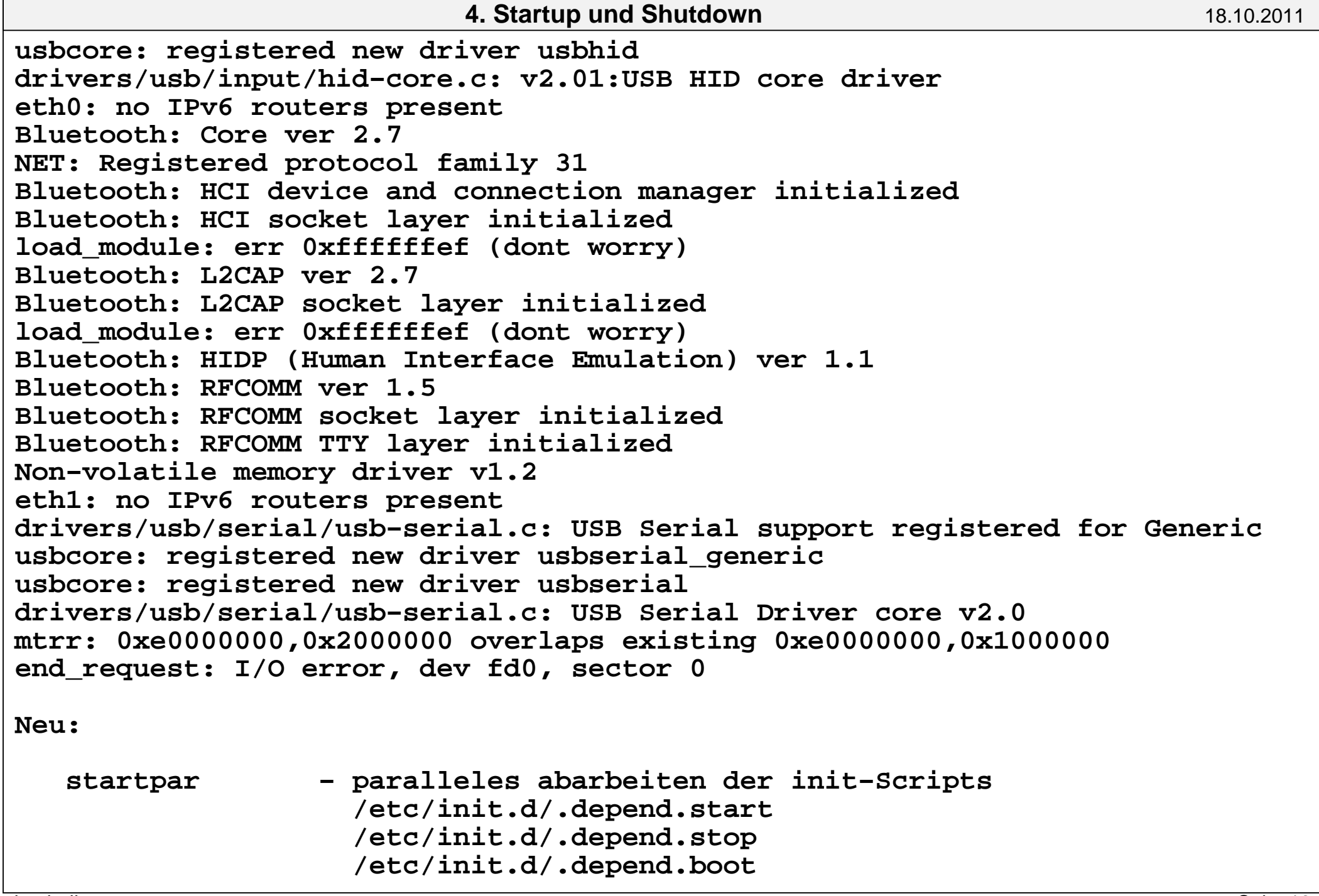

**n** 18.10.2011

SuperSPARC: PAC ENABLED SunOS Release 4.1.3 (BELLUS) #2: Fri Jun 16 16:08:49 MET DST 1995Copyright (c) 1983−1992, Sun Microsystems, Inc.cpu = SUNW,SPARCstation−10 mod0 = TI,TMS390Z50 (mid = 8) $mem = 48752K (0x2f9c000)$  $avail$  mem = 44986368 cpu0 at Mbus 0x8 0x230000 entering uniprocessor mode Ethernet address = 8:0:20:1d:8d:30espdma0 at SBus slot f 0x400000 esp0 at SBus slot f 0x800000 pri 4 (onboard)sd0 at esp0 target 3 lun 0 sd0: <SUN1.05 cyl 2036 alt 2 hd 14 sec 72>sr0 at esp0 target 6 lun 0 ledma0 at SBus slot f 0x400010 le0 at SBus slot f 0xc00000 pri 6 (onboard) SUNW,bpp0 at SBus slot f 0x4800000 pri 3 (sbus level 2) SUNW,DBRIe0 at SBus slot f 0x8010000 pri 9 (sbus level 5)cgsix0 at SBus slot 2 0x0 pri 9 (sbus level 5) cgsix0: screen 1152x900, single buffered, 1M mappable, rev 8zs0 at obio 0x100000 pri 12 (onboard)zs1 at obio 0x0 pri 12 (onboard) SUNW,fdtwo0 at obio 0x700000 pri 11 (onboard)MMCODEC: manufacturer id 1, rev 2root on sd0a fstype 4.2 swap on sd0b fstype spec size 69552Kdump on sd0b fstype spec size 69540K

SunOS mit Kommando dmesg:

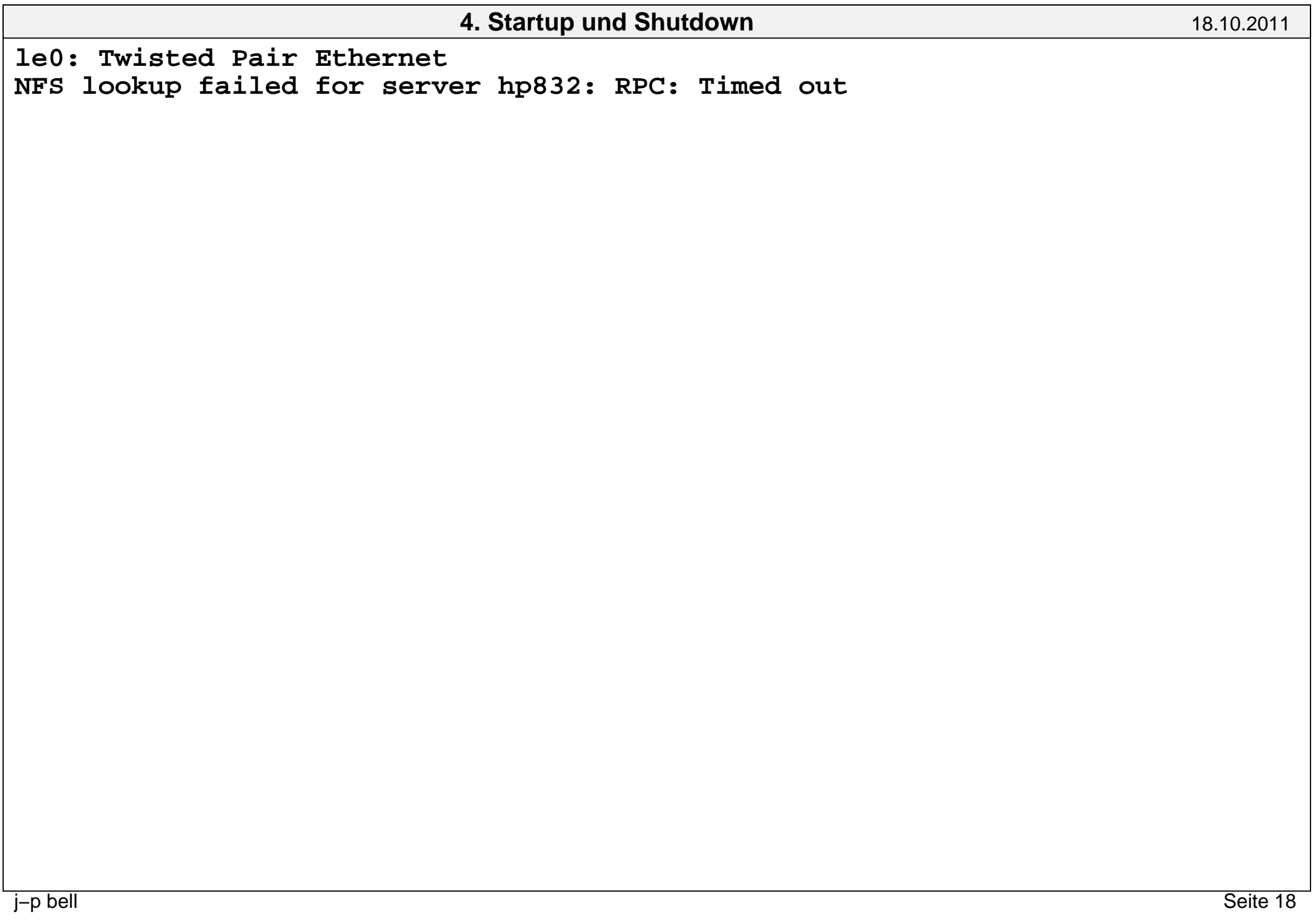

SOLARIS mit Kommando dmesg:/var/adm/messages

Oct 16 09:31:16 condor

genunix: [ID 540533 kern.notice] MSunOS Release 5.10 Version Generic\_139555−08 64−bit genunix: [ID 943908 kern.notice] Copyright 1983−2009 Sun Microsystems, Inc. Use is subject to license terms. genunix: [ID 678236 kern.info] Ethernet address = 0:21:28:44:79:be unix: [ID 200854 kern.info] NOTICE: DR Kernel Cage is ENABLED unix: [ID 389951 kern.info] mem = 33554432K (0x800000000) unix: [ID 930857 kern.info] avail mem = 33441013760 rootnex: [ID 466748 kern.info] root nexus = Sun SPARC Enterprise M4000 Serve rootnex: [ID 349649 kern.info] pseudo0 at root genunix: [ID 936769 kern.info] pseudo0 is /pseudo rootnex: [ID 349649 kern.info] scsi\_vhci0 at root genunix: [ID 936769 kern.info] scsi\_vhci0 is /scsi\_vhci rootnex: [ID 349649 kern.info] px0 at root: SAFARI 0x0 0x600000 genunix: [ID 936769 kern.info] px0 is /pci@0,600000 px: [ID 236367 kern.info] PCI Express−device: pci@0, pxb\_plx0 genunix: [ID 936769 kern.info] pxb\_plx0 is /pci@0,600000/pci@0 pxb\_plx: [ID 370704 kern.info] PCI−device: pci@8, pxb\_plx1 genunix: [ID 936769 kern.info] pxb\_plx1 is /pci@0,600000/pci@0/pci@8pxb\_plx: [ID 370704 kern.info] PCI-device: pci@0, px\_pci0 genunix: [ID 936769 kern.info] px\_pci0 is /pci@0,600000/pci@0/pci@8/pci@0 scsi: [ID 365881 kern.info] /pci@0,600000/pci@0/pci@8/pci@0/scsi@1 (mpt0): initiator SCSI ID now 7scsi: [ID 365881 kern.info] /pci@0,600000/pci@0/pci@8/pci@0/scsi@1 (mpt0):

Rev. 2 LSI, Inc. 1064 found.

 scsi: [ID 365881 kern.info] /pci@0,600000/pci@0/pci@8/pci@0/scsi@1 (mpt0):mpt0 supports power management.

 scsi: [ID 365881 kern.info] /pci@0,600000/pci@0/pci@8/pci@0/scsi@1 (mpt0):mpt0 Firmware version v1.b.0.0 (IT)

 scsi: [ID 365881 kern.info] /pci@0,600000/pci@0/pci@8/pci@0/scsi@1 (mpt0):mpt0: IOC Operational.

 scsi: [ID 243001 kern.info] /pci@0,600000/pci@0/pci@8/pci@0/scsi@1 (mpt0):mpt0: Initiator WWNs: 0x5080020000027a5c−0x5080020000027a5f

px pci: [ID 370704 kern.info] PCI-device: scsi@1, mpt0 genunix: [ID 936769 kern.info] mpt0 is /pci@0,600000/pci@0/pci@8/pci@0/scsi@ scsi: [ID 193665 kern.info] sd1 at mpt0: target 0 lun 0 genunix: [ID 936769 kern.info] sd1 is /pci@0,600000/pci@0/pci@8/pci@0/scsi@1 genunix: [ID 408114 kern.info] /pci@0,600000/pci@0/pci@8/pci@0/scsi@1/sd@0,0 swapgeneric: [ID 308332 kern.info] root on /pci@0,600000/pci@0/pci@8/pci@0/s pseudo: [ID 129642 kern.info] pseudo−device: dr0 genunix: [ID 936769 kern.info] dr0 is /pseudo/dr@0 pseudo: [ID 129642 kern.info] pseudo−device: dld0 genunix: [ID 936769 kern.info] dld0 is /pseudo/dld@0 rootnex: [ID 349649 kern.info] oplmsu0 at root genunix: [ID 936769 kern.info] oplmsu0 is /pseudo−console rootnex: [ID 349649 kern.info] pcicmu0 at root: SAFARI 0x8 0x4000 genunix: [ID 936769 kern.info] pcicmu0 is /pci@8,4000 genunix: [ID 408114 kern.info] /pci@8,4000 (pcicmu0) online pcicmu: [ID 370704 kern.info] PCI−device: ebus@1, ebus0 genunix: [ID 936769 kern.info] ebus0 is /pci@8,4000/ebus@1 genunix: [ID 408114 kern.info] /pci@8,4000/ebus@1 (ebus0) online ebus: [ID 521012 kern.info] su0 at ebus0: offset 14,400000 genunix: [ID 936769 kern.info] su0 is /pci@8,4000/ebus@1/serial@14,400000genunix: [ID 408114 kern.info] /pci@8,4000/ebus@1/serial@14,400000 (su0) onl

**n** 18.10.2011

 ebus: [ID 521012 kern.info] scfd0 at ebus0: offset 14,200000 genunix: [ID 936769 kern.info] scfd0 is /pci@8,4000/ebus@1/scfc@14,200000 genunix: [ID 408114 kern.info] /pci@8,4000/ebus@1/scfc@14,200000 (scfd0) onl ebus: [ID 521012 kern.info] oplpanel0 at ebus0: offset 14,280030 genunix: [ID 936769 kern.info] oplpanel0 is /pci@8,4000/ebus@1/panel@14,2800 genunix: [ID 408114 kern.info] /pci@8,4000/ebus@1/panel@14,280030 (oplpanel0 unix: [ID 950921 kern.info] cpu0: SPARC64−VII (portid 1024 impl 0x7 ver 0x91 unix: [ID 950921 kern.info] cpu1: SPARC64−VII (portid 1024 impl 0x7 ver 0x91 unix: [ID 557827 kern.info] cpu1 initialization complete − online ...... unix: [ID 950921 kern.info] cpu30: SPARC64−VII (portid 1048 impl 0x7 ver 0x9 unix: [ID 557827 kern.info] cpu30 initialization complete − online unix: [ID 950921 kern.info] cpu31: SPARC64−VII (portid 1048 impl 0x7 ver 0x9 unix: [ID 557827 kern.info] cpu31 initialization complete − online rootnex: [ID 349649 kern.info] iscsi0 at root genunix: [ID 936769 kern.info] iscsi0 is /iscsi pxb\_plx: [ID 370704 kern.info] PCI−device: pci@0,1, px\_pci1 genunix: [ID 936769 kern.info] px\_pci1 is /pci@0,600000/pci@0/pci@8/pci@0,1 rootnex: [ID 349649 kern.info] mc−opl0 at root: SAFARI 0x200 0x200 ... genunix: [ID 936769 kern.info] mc−opl0 is /pseudo−mc@200,200pxb\_plx: [ID 370704 kern.info] PCI-device: pci@9, pxb\_plx2 genunix: [ID 936769 kern.info] pxb\_plx2 is /pci@0,600000/pci@0/pci@9 mac: [ID 469746 kern.info] NOTICE: bge0 registered bge: [ID 801725 kern.info] NOTICE: bge0: link down (initialized) genunix: [ID 454863 kern.info] dump on /dev/dsk/c0t0d0s1 size 4104 MB pseudo: [ID 129642 kern.info] pseudo−device: zfs0 genunix: [ID 936769 kern.info] zfs0 is /pseudo/zfs@0 pseudo: [ID 129642 kern.info] pseudo−device: devinfo0 genunix: [ID 936769 kern.info] devinfo0 is /pseudo/devinfo@0pseudo: [ID 129642 kern.info] pseudo−device: tod0

 genunix: [ID 936769 kern.info] tod0 is /pseudo/tod@0 pseudo: [ID 129642 kern.info] pseudo−device: pm0 genunix: [ID 936769 kern.info] pm0 is /pseudo/pm@0 bge: [ID 801725 kern.info] NOTICE: bge0: link up 1000Mbps Full−Duplex (initi pseudo: [ID 129642 kern.info] pseudo−device: fcode0 genunix: [ID 936769 kern.info] fcode0 is /pseudo/fcode@0 pseudo: [ID 129642 kern.info] pseudo−device: oplkmdrv0 genunix: [ID 936769 kern.info] oplkmdrv0 is /pseudo/oplkmdrv@0 pseudo: [ID 129642 kern.info] pseudo−device: dm2s0 genunix: [ID 936769 kern.info] dm2s0 is /pseudo/dm2s@0 pppd[282]: [ID 860527 daemon.notice] pppd 2.4.0b1 (Sun Microsystems, Inc.) s pppd[282]: [ID 702911 daemon.notice] Connect: sppp0 <−−> /dev/dm2s0 pppd[282]: [ID 702911 daemon.notice] local IP address 10.1.1.2 pppd[282]: [ID 702911 daemon.notice] remote IP address 10.1.1.1 pseudo: [ID 129642 kern.info] pseudo−device: dtrace0 genunix: [ID 936769 kern.info] dtrace0 is /pseudo/dtrace@0 pseudo: [ID 129642 kern.info] pseudo−device: pool0 genunix: [ID 936769 kern.info] pool0 is /pseudo/pool@0 pseudo: [ID 129642 kern.info] pseudo−device: vol0 genunix: [ID 936769 kern.info] vol0 is /pseudo/vol@0 scsi: [ID 193665 kern.info] sd0 at mpt0: target 1 lun 0 genunix: [ID 936769 kern.info] sd0 is /pci@0,600000/pci@0/pci@8/pci@0/scsi@1 genunix: [ID 408114 kern.info] /pci@0,600000/pci@0/pci@8/pci@0/scsi@1/sd@1,0 scsi: [ID 193665 kern.info] sd2 at mpt0: target 3 lun 0 genunix: [ID 936769 kern.info] sd2 is /pci@0,600000/pci@0/pci@8/pci@0/scsi@1 genunix: [ID 408114 kern.info] /pci@0,600000/pci@0/pci@8/pci@0/scsi@1/sd@3,0) unknown; sleeping for retry ) unknown; sleeping for retry pseudo: [ID 129642 kern.info] pseudo−device: devinfo0genunix: [ID 936769 kern.info] devinfo0 is /pseudo/devinfo@0

) −− using short name

) −− using short name

 svc.startd[7]: [ID 694882 daemon.notice] instance svc:/system/console−login: scsi: [ID 193665 kern.info] sd0 at mpt0: target 1 lun 0 genunix: [ID 936769 kern.info] sd0 is /pci@0,600000/pci@0/pci@8/pci@0/scsi@1 rootnex: [ID 349649 kern.info] px1 at root: SAFARI 0x1 0x700000 genunix: [ID 936769 kern.info] px1 is /pci@1,700000 rootnex: [ID 349649 kern.info] px2 at root: SAFARI 0x2 0x600000 genunix: [ID 936769 kern.info] px2 is /pci@2,600000 rootnex: [ID 349649 kern.info] px3 at root: SAFARI 0x3 0x700000 genunix: [ID 936769 kern.info] px3 is /pci@3,700000 rootnex: [ID 349649 kern.info] ramdisk0 at root genunix: [ID 936769 kern.info] ramdisk0 is /ramdisk−root pseudo: [ID 129642 kern.info] pseudo−device: pseudo1 genunix: [ID 936769 kern.info] pseudo1 is /pseudo/zconsnex@1 pseudo: [ID 129642 kern.info] pseudo−device: ramdisk1024 genunix: [ID 936769 kern.info] ramdisk1024 is /pseudo/ramdisk@1024 pseudo: [ID 129642 kern.info] pseudo−device: lockstat0 genunix: [ID 936769 kern.info] lockstat0 is /pseudo/lockstat@0 pseudo: [ID 129642 kern.info] pseudo−device: llc10 genunix: [ID 936769 kern.info] llc10 is /pseudo/llc1@0 pseudo: [ID 129642 kern.info] pseudo−device: tod0 genunix: [ID 936769 kern.info] tod0 is /pseudo/tod@0 pseudo: [ID 129642 kern.info] pseudo−device: lofi0 genunix: [ID 936769 kern.info] lofi0 is /pseudo/lofi@0 mac: [ID 469746 kern.info] NOTICE: bge1 registered pseudo: [ID 129642 kern.info] pseudo−device: trapstat0 genunix: [ID 936769 kern.info] trapstat0 is /pseudo/trapstat@0 pseudo: [ID 129642 kern.info] pseudo−device: fbt0genunix: [ID 936769 kern.info] fbt0 is /pseudo/fbt@0

**n** 18.10.2011

 pseudo: [ID 129642 kern.info] pseudo−device: profile0 genunix: [ID 936769 kern.info] profile0 is /pseudo/profile@0 pseudo: [ID 129642 kern.info] pseudo−device: systrace0 genunix: [ID 936769 kern.info] systrace0 is /pseudo/systrace@0 pseudo: [ID 129642 kern.info] pseudo−device: sdt0 genunix: [ID 936769 kern.info] sdt0 is /pseudo/sdt@0 pseudo: [ID 129642 kern.info] pseudo−device: fasttrap0 genunix: [ID 936769 kern.info] fasttrap0 is /pseudo/fasttrap@0 pseudo: [ID 129642 kern.info] pseudo−device: mem\_cache0 genunix: [ID 936769 kern.info] mem\_cache0 is /pseudo/mem\_cache@0 pseudo: [ID 129642 kern.info] pseudo−device: wrsmd0 genunix: [ID 936769 kern.info] wrsmd0 is /pseudo/wrsmd@0 pseudo: [ID 129642 kern.info] pseudo−device: wrsmd1genunix: [ID 936769 kern.info] wrsmd1 is /pseudo/wrsmd@1 pseudo: [ID 129642 kern.info] pseudo−device: wrsmd2 genunix: [ID 936769 kern.info] wrsmd2 is /pseudo/wrsmd@2 ..... pseudo: [ID 129642 kern.info] pseudo−device: wrsmd14 genunix: [ID 936769 kern.info] wrsmd14 is /pseudo/wrsmd@14 pseudo: [ID 129642 kern.info] pseudo−device: wrsmd15 genunix: [ID 936769 kern.info] wrsmd15 is /pseudo/wrsmd@15 pseudo: [ID 129642 kern.info] pseudo−device: fcp0 genunix: [ID 936769 kern.info] fcp0 is /pseudo/fcp@0 pseudo: [ID 129642 kern.info] pseudo−device: fcsm0 genunix: [ID 936769 kern.info] fcsm0 is /pseudo/fcsm@0 pseudo: [ID 129642 kern.info] pseudo−device: fssnap0 genunix: [ID 936769 kern.info] fssnap0 is /pseudo/fssnap@0 pseudo: [ID 129642 kern.info] pseudo−device: winlock0 genunix: [ID 936769 kern.info] winlock0 is /pseudo/winlock@0pseudo: [ID 129642 kern.info] pseudo−device: pm0

 genunix: [ID 936769 kern.info] pm0 is /pseudo/pm@0 pseudo: [ID 129642 kern.info] pseudo−device: rsm0 genunix: [ID 936769 kern.info] rsm0 is /pseudo/rsm@0ipf: [ID 774698 kern.info] IP Filter: v4.1.9, running.

Neu:

paralleles abarbeiten der init−Scripts

SMF - Service Managment Facility

```
DEC−OSF File: /var/adm/messages: (verkürzt)vmunix: panic (cpu 0): bad dirsyncing disks... done
Alpha boot: available memory from 0x6c0000 to 0x4000000
DEC OSF/1 V3.0 (Rev. 347); Fri Aug 25 13:22:40 MET DST 1995 physical memory = 64.00 megabytes.
available memory = 54.78 megabytes.
using 238 buffers containing 1.85 megabytes of memorytc0 at nexus
scc0 at tc0 slot 7
tcds0 at tc0 slot 6
scsi0 at tcds0 slot 0
rz0 at scsi0 bus 0 target 0 lun 0 (DEC RZ26 (C) DEC 392A)(C) DEC 440C)
rz3 at scsi0 bus 0 target 3 lun 0 (DEC 4226L)
                                                 (C) DEC 4.5d)
rz4 at scsi0 bus 0 target 4 lun 0 (DEC RRD42
                                                 (C) DEC 0491)
tz5 at scsi0 bus 0 target 5 lun 0 (DEC TLZ06
scsi1 at tcds0 slot 1
rz8 at scsi1 bus 1 target 0 lun 0 (DEC RZ28 (C) DEC 435E)(C) DEC 435E)
rz9 at scsi1 bus 1 target 1 lun 0 (DEC 1 RZ28
                                                 (C) DEC 435E)
rz10 at scsi1 bus 1 target 2 lun 0 (DEC 18728
                                                 (C) DEC 435E)
rz11 at scsi1 bus 1 target 3 lun 0 (DEC RZ28
bba0 at tc0 slot 7
ln0: DEC LANCE Module Name: PMAD−BA ln0 at tc0 slot 7
ln0: DEC LANCE Ethernet Interface, hardware address:
 08−00−2B−3E−18−80 fta0: DEC DEFTA FDDI Module Name: PMAF−FA
```
fta0 at tc0 slot 0 fta0: DMA Available. fta0: DEC DEFTA (PDQ) FDDI Interface, Hardware address: 08−00−2B−A2−B4−49fta0: Firmware rev: 1.1tcds1 at tc0 slot 4 scsi2 at tcds1 slot 0 rz16 at scsi2 bus 2 target 0 lun 0 (DEC RZ28 (C) DEC 435E) $(C)$  DEC  $435E$ )  $rz17$  at scsi2 bus 2 target 1 lun 0 (DEC  $RZ28$  $(C)$  DEC  $435E$ )  $rz18$  at scsi2 bus 2 target 2 lun 0 (DEC  $RZ28$  $(C)$  DEC  $435E$ ) rz $19$  at scsi $2$  bus  $2$  target  $3$  lun  $0$  (DEC  $RZ28$  $(C)$  DEC  $435E$ ) rz20 at scsi2 bus 2 target 4 lun 0 (DEC 1 RZ28 scsi3 at tcds1 slot 1 tz28 at scsi3 bus 3 target 4 lun 0 (DEC TLZ7 (C)DEC 4BQD)DEC3000 − M800 system Firmware revision: 5.1 PALcode: OSF version 1.35lvm0: configured. lvm1: configured. SuperLAT. Copyright 1993 Meridian Technology Corp. All rights reserved.dli: configured fta0: Link Unavailable.fta0: Link Available. NFS server: stale file handle fs(8,36866) file 54523 gen 818875302getattr, client address = 141.20.22.146, errno 22

```
Konfigurationsfiles für das Booten=====================================
SunOS (klassisches BSD−System): Script−Files: /etc/rc.boot /etc/rc.ip
 /etc/rc.single /etc/rc
 /etc/rc.local Datenfiles: /fastboot − ob fastboot
 /etc/hostname.??0 − Hostname für Interface /etc/defaultrouter − default Router- default NIS-Domain
    /etc/defaultdomain
     /etc/ttytab Ablauf: /usr/etc/init [ −bs ] /etc/rc.bootsingle-user
                       single−user /etc/rc.ip, /etc/rc.single  odermulti-user
                      /etc/rc, /etc/rc.local

 getty aufsetzen (abhängig von /etc/inittab)
```
j−p bell

```
Solaris 2.1−2.9 (klassisches AT&T System V):
```

```
 Script−Files:
```

```
 /etc/rc0 − shutdown /sbin/rc0
 /etc/rc1 − Administrationstatus − single−user /sbin/rc1/sbin/rc2/etc/rc2 − Multiuser mit Netzwerk
                                               /sbin/rc3/etc/rc3 − Multiuser mit NFS
                                               /sbin/rc5/etc/rc5 − shutdown
                                               /sbin/rc6/etc/rc6 – shutdown
                                               /sbin/rcs/etc/rcS - Singeluser
      /etc/rc[0123S].d/* − Startup/Shutdown−Scripte
 /etc/rc2.d/S69inet start − Aufruf eines Startup−Scripts
 /etc/rc2.d/K16apache stop − Aufruf eines Shutdown−Scripts /etc/init.d/* − Muster für alle Startup/Shutdown−Scripte
```
Datenfiles:

 /etc/inittab /etc/default/init /etc/defaultdomain/etc/defaultrouter

```
 Ablauf:
```

```
 /sbin/init − /sbin/init [0123456abcQqSs]
```

```
 /etc/default/init
```
/etc/inittab

```
 Eintrag in inittab:
 id:rstate:action:process
 id − 1..2 Buchstaben rstate − run level
```

```
 action − Verhalten (respawn, wait, once, boot, bootwait, powerfail, powerwait, off, initdefault,
                        sysinit)
```
prozess − abzuarbeitendes Programm/Script

```
 Beispiel Solaris 2.8:
```

```
 ap::sysinit:/sbin/autopush −f /etc/iu.ap
 ap::sysinit:/sbin/soconfig −f /etc/sock2path
 fs::sysinit:/sbin/rcS sysinit >/dev/msglog 2<>/dev/msglog </dev/co is:3:initdefault:
 p3:s1234:powerfail:/usr/sbin/shutdown −y −i5 −g0 >/dev/msglog 2<>/ sS:s:wait:/sbin/rcS >/dev/msglog 2<>/dev/msglog </dev/console
 s0:0:wait:/sbin/rc0 >/dev/msglog 2<>/dev/msglog </dev/console
 s1:1:respawn:/sbin/rc1 >/dev/msglog 2<>/dev/msglog </dev/console
 s2:23:wait:/sbin/rc2 >/dev/msglog 2<>/dev/msglog </dev/console
 s3:3:wait:/sbin/rc3 >/dev/msglog 2<>/dev/msglog </dev/console
 s5:5:wait:/sbin/rc5 >/dev/msglog 2<>/dev/msglog </dev/console
 s6:6:wait:/sbin/rc6 >/dev/msglog 2<>/dev/msglog </dev/console
 fw:0:wait:/sbin/uadmin 2 0 >/dev/msglog 2<>/dev/msglog </dev/cons
 of:5:wait:/sbin/uadmin 2 6 >/dev/msglog 2<>/dev/msglog </dev/cons
 rb:6:wait:/sbin/uadmin 2 1 >/dev/msglog 2<>/dev/msglog </dev/cons sc:234:respawn:/usr/lib/saf/sac −t 300
 co:234:respawn:/usr/lib/saf/ttymon −g −h −p \
 "'uname −n' console login: " \
 −T sun −d /dev/console −l console \ −m ldterm,ttcompat ift::boot:/etc/.iftraidagent Nun werden die RC−Files entsprechend /etc/inittab abgearbeitet.
```

```
Solaris 10: Alles wird durch SMF (Service Management Facility) verwaltet.
 Klassisches System V Methode nur noch für Unverbesserliche im  Notfall.
 Start durch svc.startd. /etc/inittab existiert aber trotzdem Beispiel Solaris 10: # The /etc/inittab file controls the configuration of init(1M); fo # information refer to init(1M) and inittab(4).  #
 ## svccfg
 # svc:> select system/console−login
 # svc:/system/console−login> setprop ttymon/terminal_type = "xterm # svc:/system/console−login> exit #
 ap::sysinit:/sbin/autopush −f /etc/iu.ap
 sp::sysinit:/sbin/soconfig −f /etc/sock2pathsmf::sysinit:/lib/svc/bin/svc.startd \

 >/dev/msglog 2<>/dev/msglog </dev/console p3:s1234:powerfail:/usr/sbin/shutdown −y −i5 −g0 \ >/dev/msglog 2<>/dev/msglogEin Service wird durch eine Konfigurationsdatei beschrieben (XML−Datei), die 
Abhängigkeiten und auszuführenden Aktionen entält. Zusätzlich gibt es eventue
eine Methoden−Datei (Shellscript), die auszuführende Kommandos enthält (analo
dem alten Verfahren). Das Ausführen von Aktionen bzw. das Starten der Methodewird durch den svc.startd (Service Managment Facility master restarter) und4. Startup und Shutdownn 18.10.2011
```
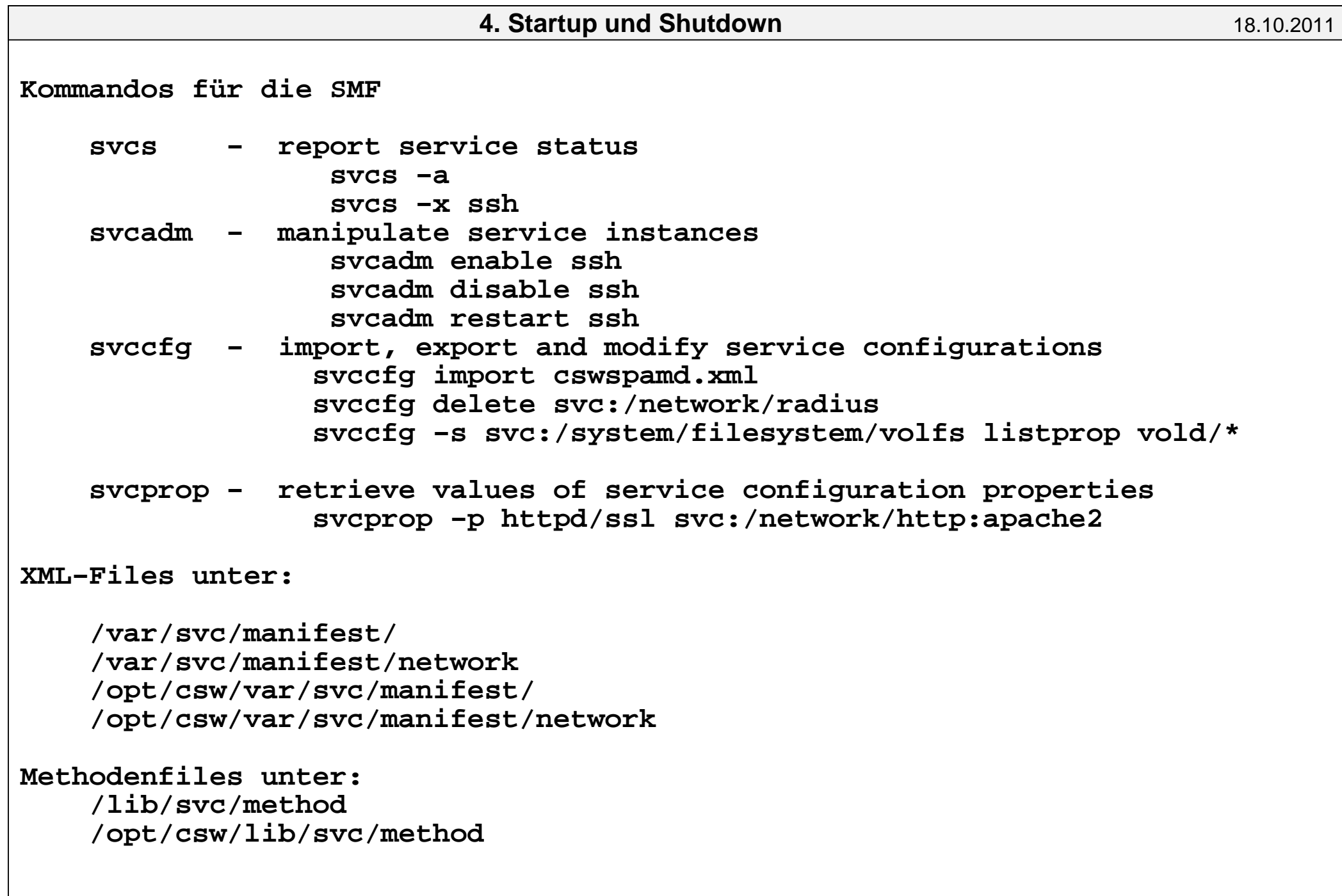

```
Beispiel Apache2Methodenfile: <?xml version="1.0"?>
 <!DOCTYPE service_bundle SYSTEM "/usr/share/lib/xml/dtd/service_bundle.dt <service_bundle type='manifest' name='SUNWapch2r:apache'> <service
 name='network/http' type='service'
 version='1'>\lt! ––

 Because we may have multiple instances of network/http
 provided by different implementations, we keep dependencies and methods within the instance. −−>
 <instance name='apache2' enabled='false'>\lt \vdash \vdash
 Wait for network interfaces to be initialized.−−>
<dependency name='network'
 grouping='require_all' restart_on='error' type='service'>
 <service_fmri value='svc:/milestone/network:default'/></dependency>\lt! --
 Wait for all local filesystems to be mounted.−−>
<dependency name='filesystem−local'4. Startup und Shutdownn 18.10.2011
```

```
 grouping='require_all' restart_on='none' type='service'> <service_fmri
value='svc:/system/filesystem/local:default'/></dependency>\lt \vdash \vdash
 Wait for automounting to be available, as we may be
 serving data from home directories or other remote filesystems.−−>
<dependency name='autofs'
 grouping='optional_all' restart_on='error' type='service'> <service_fmri
value='svc:/system/filesystem/autofs:default'/></dependency>
<exec_method
type='method'name='start'
exec='/lib/svc/method/http−apache2 start'timeout_seconds='60' /><exec_method
type='method'name='stop'
exec='/lib/svc/method/http−apache2 stop'timeout seconds='60' />
<exec_method
type='method'4. Startup und Shutdownn 18.10.2011
```

```
name='refresh'
exec='/lib/svc/method/http−apache2 refresh'timeout seconds='60' />

<property_group name='httpd' type='application'><stability value='Evolving' />
<propval name='ssl' type='boolean' value='false' /></property_group>
<property_group name='startd' type='framework'>
<!−− sub−process core dumps shouldn't restartsession -->

<propval name='ignore_error' type='astring'value='core,signal' /></property_group> </instance>
 <stability value='Evolving' /> <template>
<common_name>
<loctext xml:lang='C'>
Apache 2 HTTP server</loctext></common_name>
<documentation>
<manpage title='httpd' section='8'
manpath='/usr/apache2/man' /><doc_link name='apache.org'
uri='http://httpd.apache.org' /></documentation> </template> </service>
 </service_bundle>4. Startup und Shutdownn 18.10.2011
```

```
Methodenfile: #!/sbin/sh #
 # Copyright 2004 Sun Microsystems, Inc. All rights reserved. # Use is subject to license terms. ## ident
           "@(#)http-apache2 1.2 04/11/11 SMI"
    # . /lib/svc/share/smf_include.shAPACHE_HOME=/usr/apache2

 CONF_FILE=/etc/apache2/httpd.conf
 PIDFILE=/var/run/apache2/httpd.pid [ ! −f ${CONF_FILE} ] && exit $SMF_EXIT_ERR_CONFIG case "$1" in start) /bin/rm −f ${PIDFILE}
 /bin/mkdir −p /var/run/apache2
 ssl='svcprop −p httpd/ssl svc:/network/http:apache2' if [ "$ssl" = false ]; then cmd="start" else cmd="startssl" fi
 ;;
```
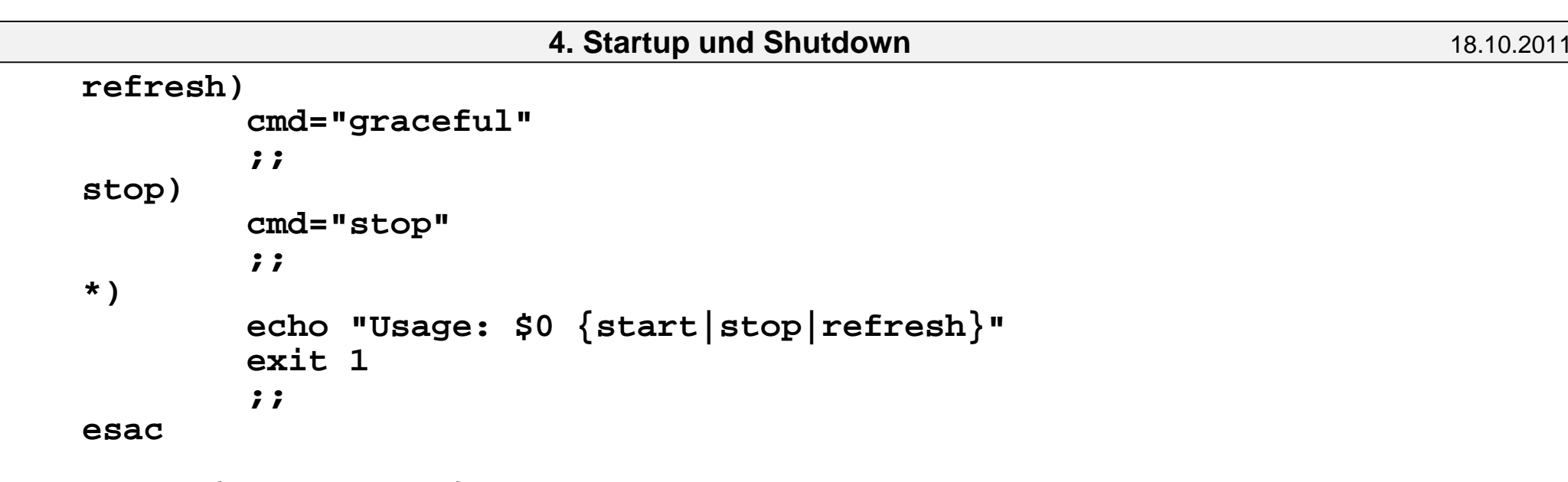

exec \${APACHE\_HOME}/bin/apachectl \$cmd 2>&1

```
OSF:
 Script−Files:
 /etc/rc0 − Halt
 /etc/rc2 − Multiuser
 /etc/rc3 − Multiuser mit Netzwerk /sbin/rc[023].d/* /sbin/init.d/* Datenfiles:
 /etc/inittab
 /etc/rc.config /etc/routes Ablauf:
 /sbin/init − /sbin/init [023qs] /etc/inittabEintrag in inittab:

 Identifier:Runlevel:Action:CommandRunlevel -0, 2, 3, S, S
 Action − respawn, wait, once, boot, bootwait,
 powerfail, powerwait,
 off,initdefault, sysinit Beispiel:
 # OSF/1 Release 1.0 is:3:initdefault:ss:Ss:wait:/sbin/rc0 shutdown \

 < /dev/console > /dev/console 2>&1
 s0:0:wait:/sbin/rc0 off </dev/console >/dev/console 2>&1
 fs:23:wait:/sbin/bcheckrc </dev/console >/dev/console 2>&1
 sysconfig:Ss:sysinit:/sbin/init.d/autosysconfig start .... update:23:wait:/sbin/update > /dev/console 2>&1n 18.10.2011
```
 it:23:wait:/sbin/it < /dev/console > /dev/console 2>&1 kmk:3:wait:/sbin/kmknod > /dev/console 2>&1 s2:23:wait:/sbin/rc2 < /dev/console > /dev/console 2>&1 s3:3:wait:/sbin/rc3 < /dev/console > /dev/console 2>&1cons:1234:respawn:/usr/sbin/getty console console vt100

> Nun werden die RC−Files entsprechend inittababgearbeitet.

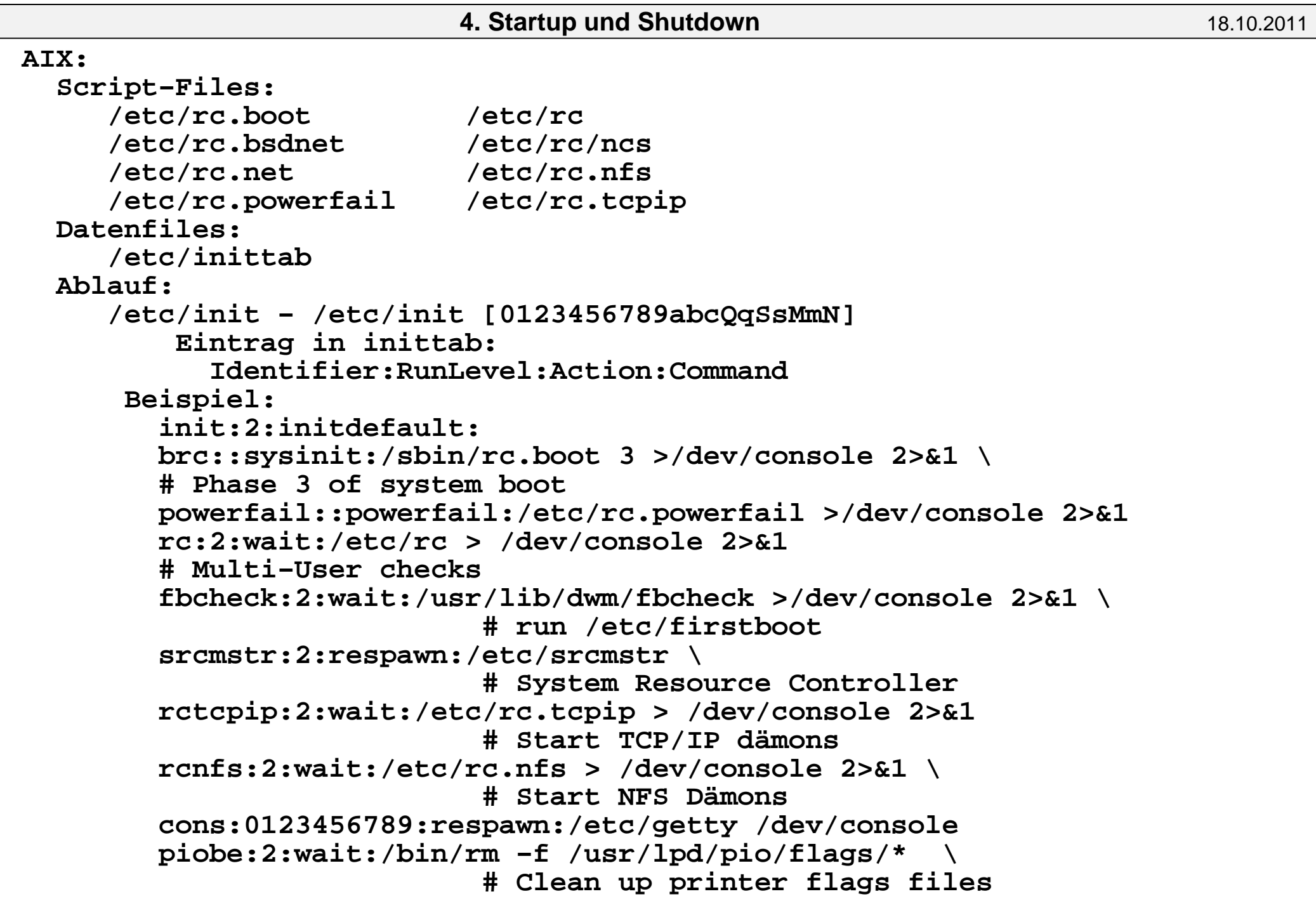

# cron:2:respawn:/etc/cron qdaemon:2:wait:/bin/startsrc −sqdaemon writesrv:2:wait:/bin/startsrc −swritesrv uprintfd:2:respawn:/etc/uprintfd rcncs:2:wait:sh /etc/rc.ncs lpd:2:once:startsrc −s lpd tty0:2:off:/etc/getty /dev/tty0 tty1:2:off:/etc/getty /dev/tty1 infod:2:once:startsrc −s infod4. Startup und Shutdown**n** 18.10.2011

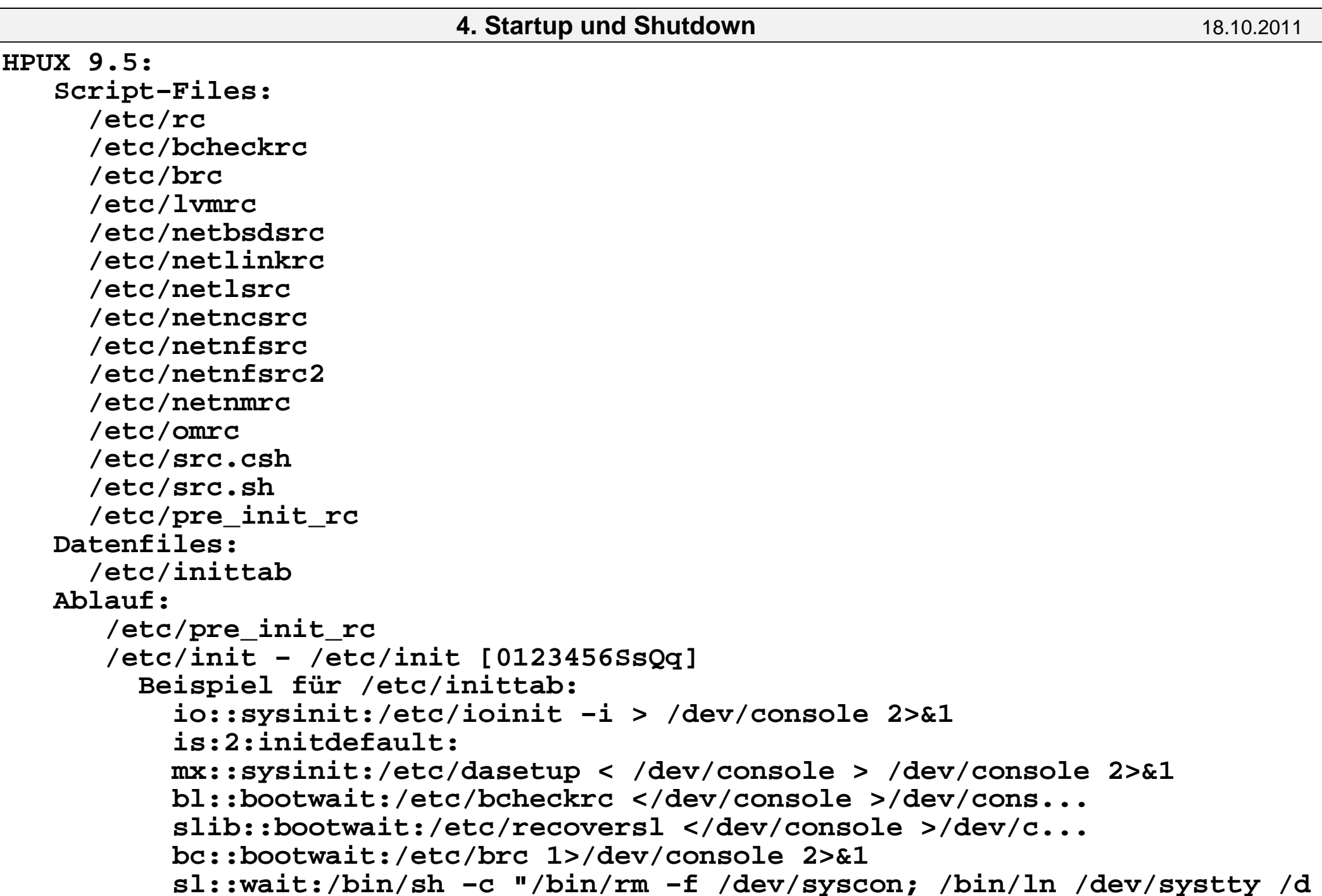

 rc::wait:/bin/sh /etc/rc </dev/console 1>/dev/console 2>&1 co:12:respawn:/etc/getty console console c1:2:respawn:/etc/getty −h tty0p1 9600 #c2:2:respawn:/usr/lib/uucp/uugetty −h tty0p2 9600 c4:2:respawn:/etc/getty −h tty0p4 9600 c5:2:respawn:/etc/getty −h tty0p5 9600 c6:2:off:/etc/getty −h tty0p6 9600 c7:2:off:/etc/getty −h tty0p7 9600 pf::powerwait:/etc/powerfail >/dev/console 2>&1 xdm:2:off:/usr/bin/X11/xdm −nodaemon < /dev/null > ...**n** 18.10.2011

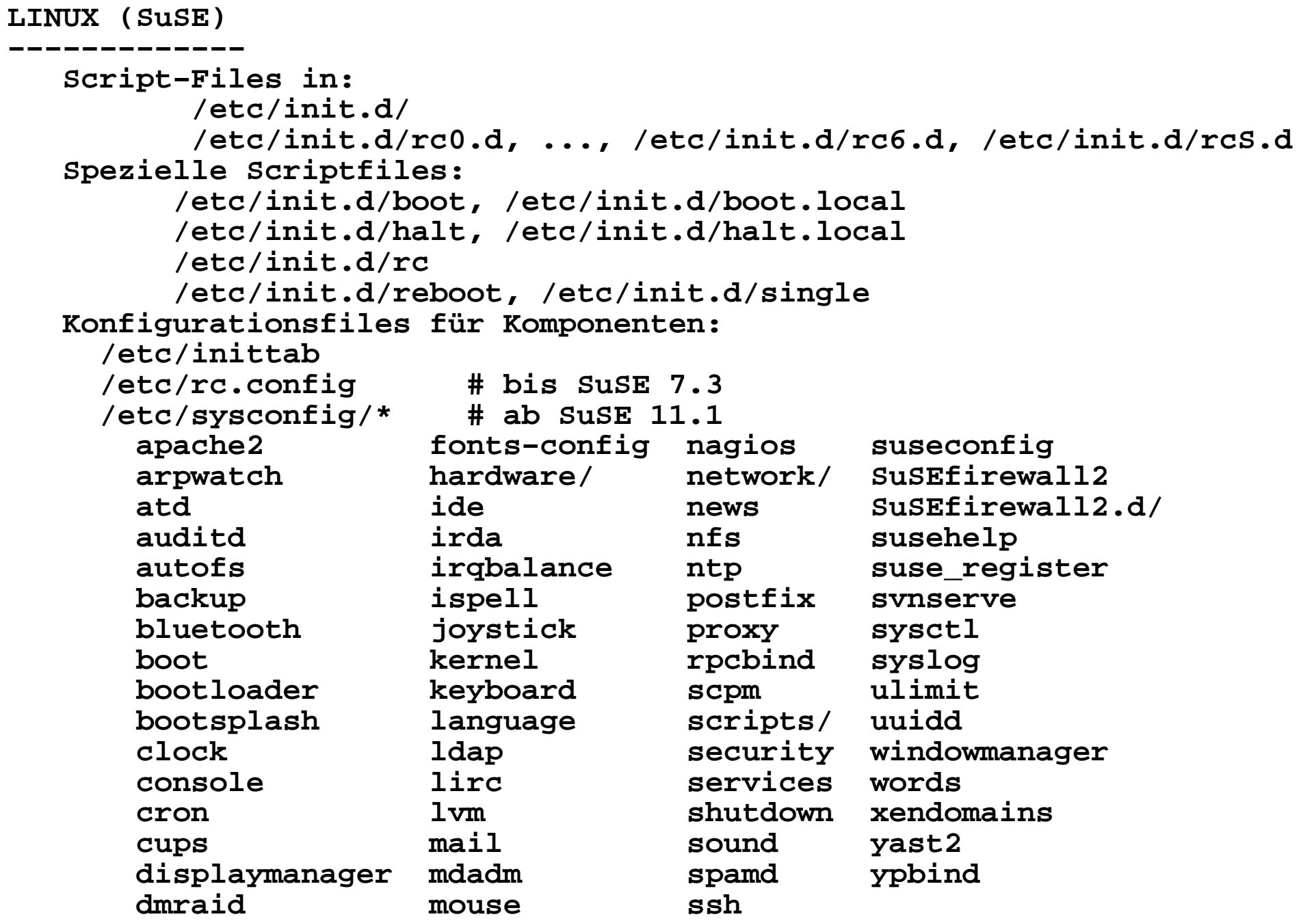

```
 Modifikation von /etc/sysconfig/* vi /etc/sysconfig/postfix problematisch, da nicht bekannt ist, was eventuell "yast2" bei einem späteren Reconfigure macht!!! besser: yast2
 System
 /etc/sysconfig Editor Applications Desktopde de la contrata de Hardware de la contrata de la contrata de la contrata de la contrata de la contrata de la
Network Network
                   Other
 System
 Bei dem Rest muss man raten oder es wissen!?4. Startup und Shutdownn 18.10.2011
```

```
 Ablauf:
```

```
 /sbin/init − /sbin/init [ −t sec ] [ 0123456SsQq ] Eintrag in inittab:
 id:runlevels:action:process-0123456Srunlevels:
            action:respawn
                           - Prozess neu starten

 wait − warten bis Prozess zu Ende ist once − einmalig bei Runlevelwechsel boot − bei Systemstart
 bootwait − bei Systemstart und warten off − Eintrag ohne Funktion
 onedemand − wenn runlevel aufgerufen wird initdefault − Standard−Runlevelsysinit − starten vor boot und bootwait

 powerwait − Stromversorgung wechselt auf USV (Signal) powerfail − Fehler in der Stromversorgung (sofort) powerokwait − Stromversorgung wieder ok powerfailnow − USV ist leer (sofort) resume − nach Suspendctrlaltdel
                kbdrequest −
```

```
 Beispiel /etc/inittab:
 # Copyright (c) 1996−2002 SuSE Linux AG, Nuernberg, Germany. All  # Author: Florian La Roche, 1996
 # Please send feedback to http://www.suse.de/feedback
 # This is the main configuration file of /sbin/init, which
 # is executed by the kernel on startup. It describes what # scripts are used for the different run−levels.
 # All scripts for runlevel changes are in /etc/init.d/.
 # This file may be modified by SuSEconfig unless CHECK_INITTAB # in /etc/sysconfig/suseconfig is set to "no" # The default runlevel is defined here id:5:initdefault:
 # First script to be executed, if not booting in emergency (−b) mo si::bootwait:/etc/init.d/boot
 # /etc/init.d/rc takes care of runlevel handling
 # runlevel 0 is System halt (Do not use this for initdefault!) # runlevel 1 is Single user mode
 # runlevel 2 is Local multiuser without remote network (e.g. NFS # runlevel 3 is Full multiuser with network # runlevel 4 is Not used
 # runlevel 5 is Full multiuser with network and xdm
 # runlevel 6 is System reboot (Do not use this for initdefault!) l0:0:wait:/etc/init.d/rc 0
 l1:1:wait:/etc/init.d/rc 1
 l2:2:wait:/etc/init.d/rc 2
 l3:3:wait:/etc/init.d/rc 3
 #l4:4:wait:/etc/init.d/rc 4
 l5:5:wait:/etc/init.d/rc 5
 l6:6:wait:/etc/init.d/rc 6n 18.10.2011
```

```
 # what to do in single−user mode ls:S:wait:/etc/init.d/rc S
 ~~:S:respawn:/sbin/sulogin
 # what to do when CTRL−ALT−DEL is pressed
 ca::ctrlaltdel:/sbin/shutdown −r −t 4 now
 # special keyboard request (Alt−UpArrow) # look into the kbd−0.90 docs for this
 kb::kbrequest:/bin/echo "Keyboard Request −− edit /etc/inittab to  # what to do when power fails/returns
 pf::powerwait:/etc/init.d/powerfail start
 pn::powerfailnow:/etc/init.d/powerfail now #pn::powerfail:/etc/init.d/powerfail now
 po::powerokwait:/etc/init.d/powerfail stop # for ARGO UPS
 sh:12345:powerfail:/sbin/shutdown −h now THE POWER IS FAILING # getty−programs for the normal runlevels # <id>:<runlevels>:<action>:<process>
 # The "id" field MUST be the same as the last # characters of the device (after "tty").
 1:2345:respawn:/sbin/mingetty −−noclear tty1 2:2345:respawn:/sbin/mingetty tty2
 3:2345:respawn:/sbin/mingetty tty3
 4:2345:respawn:/sbin/mingetty tty4
 5:2345:respawn:/sbin/mingetty tty5
 6:2345:respawn:/sbin/mingetty tty6 ....
Dokumentation des Bootvorganges in /etc/init.d/READMEMusterfile für Startscript
 /etc/init.d/skeleton
```
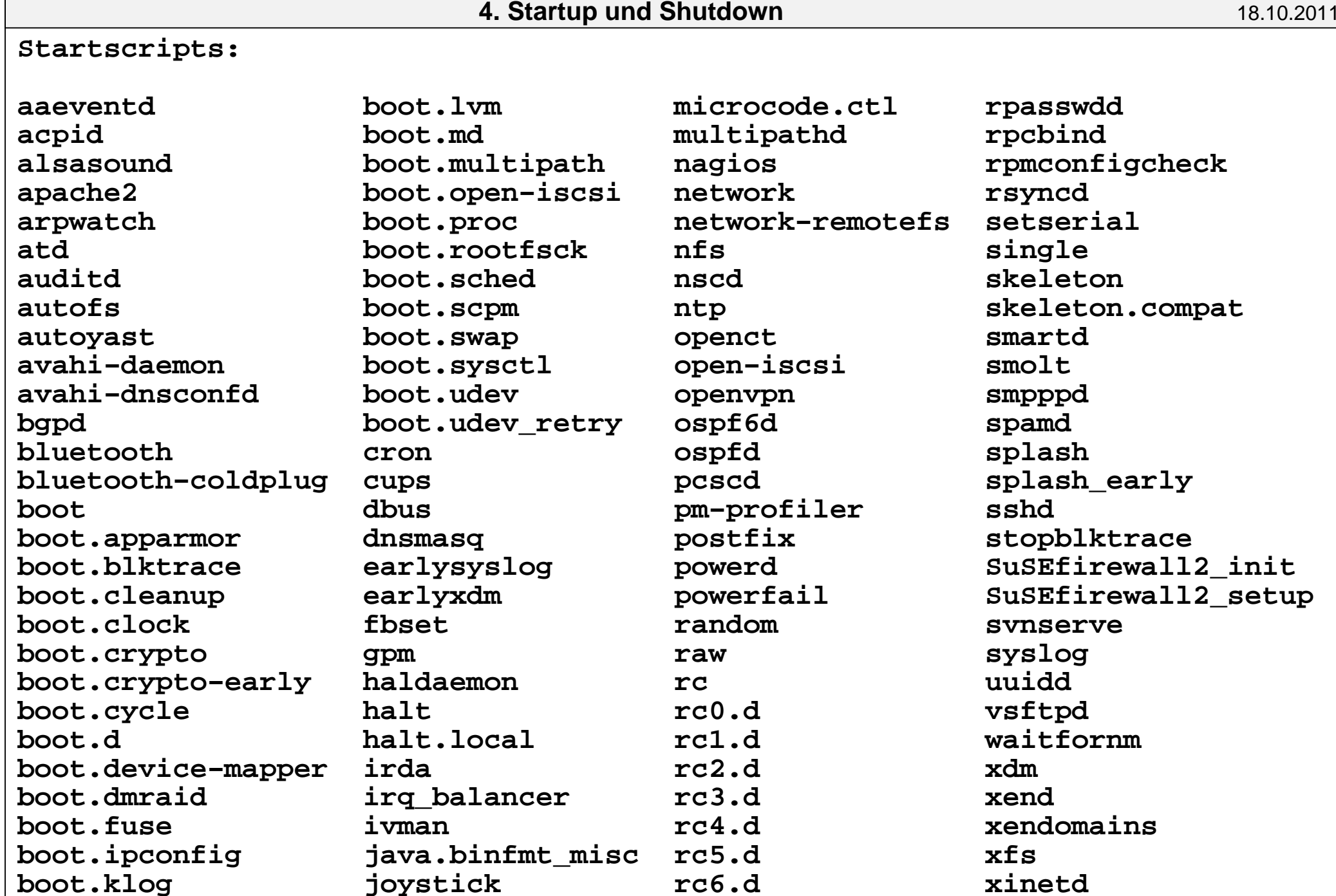

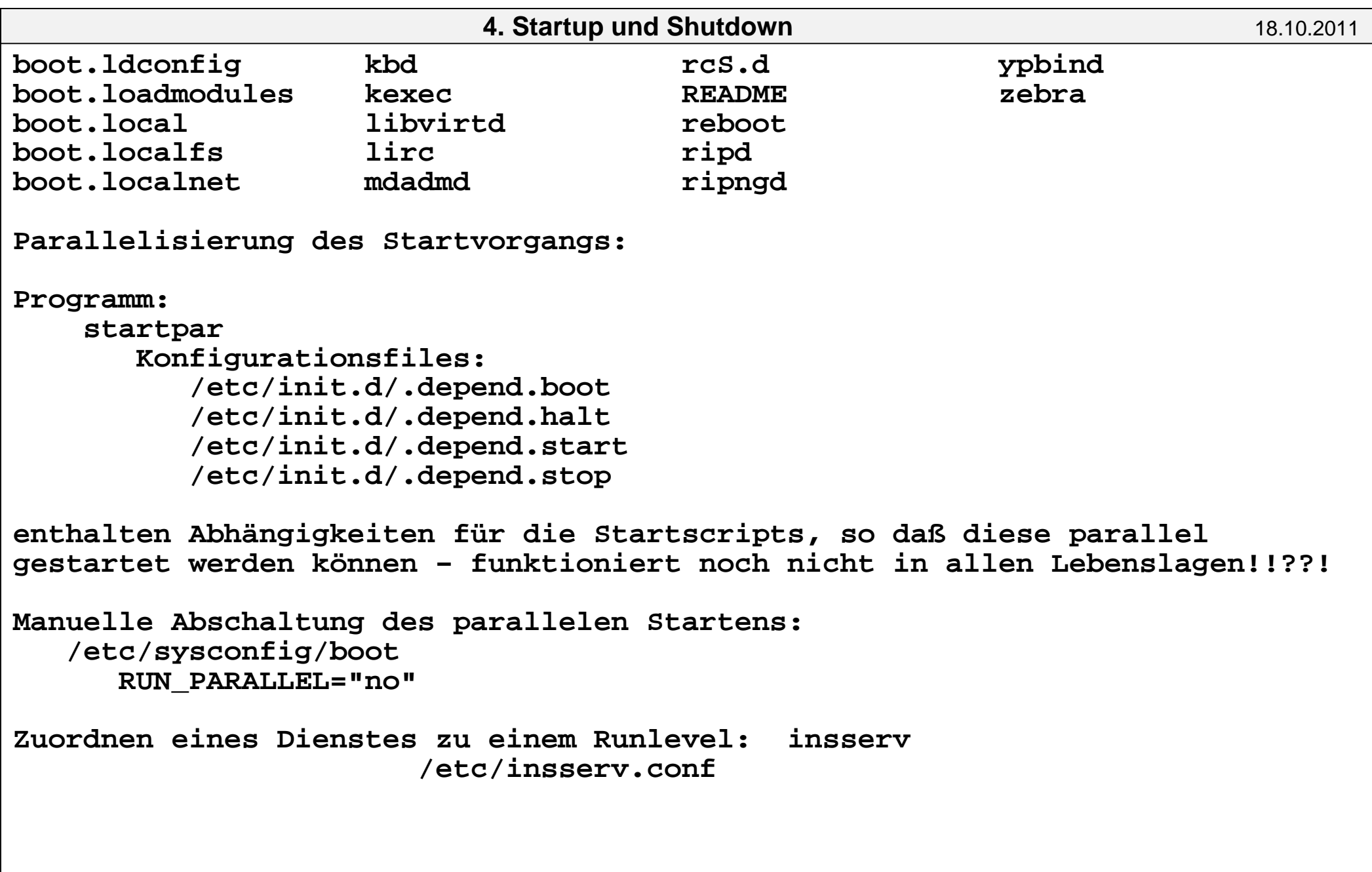

Regeln für das Verändern von Start−Scripten

===========================================

Hinzufügen von neuen Scripten ist weniger gefährlich als das Modifizierenvon vorhandenen Standardscripten (Seiteneffekte)!!!

- 1. Prüfen ob für die gewünschte neue Funktionalität schon ein Standardscriptexistiert und man nur ein Konfigurationsfile ändern muß.
- 2. Verändere nie Standardscripte, die für das Initialisieren des Grundsystemsnotwendig sind.
- 3. Füge lieber ein neues Script hinzu.
- 4. Erzeuge ein neues Script durch Kopiern und Modifizieren einesStandardscriptes.

Richtlinien für das Schreiben von Boot−Scripten:

- − vollständige Pfadnamen benutzen
- − Systemzustand berücksichtigen
- − Berücksichtigen von allen möglichen und unmöglichen Seiteneffekten
	- − Abhängigkeiten beachten
- − geben sie alle Fehler aus!!!
- − schreiben sie viele Kommentare.

Ein Fehler kann in ungünstigen Fällen zum Blockieren des Systems führen oder zum Öffnen der Systemkonsole für jedermann. Also: Testen, Testen, ... Herunterfahren von UNIX−Systemen================================

Netzstecker ziehen ?!!!???!!!

Warum nicht?

- 1. Eventuell nach dem Einschalten viel Arbeit für den Admin.
- 2. Prügel der eingeloggten Nutzer für den Admin.

Nur wenn der Rechner brennt.

Bei planmäßigen Wartungsarbeiten:

- 1. Nutzer mehrere Tage vorher mehrmals informieren
- 2. Alle eingeloggten Nutzer nochmals mindestens 10 Minuten vorher informieren.
- 3. Subsysteme mit den dafür vorgesehenen Kommando herunterfahren. (Datenbanken, News−Server, FTP−Server,...) Bei guten Systemen sollte dies automatisch passieren. Shutdown−Scripte (K−Scripte)
	- 4. Alle Nutzer ausloggen.
- 5. Plattensynchronisation erzwingen.
- 6. In den Single−User−Mode wechseln.

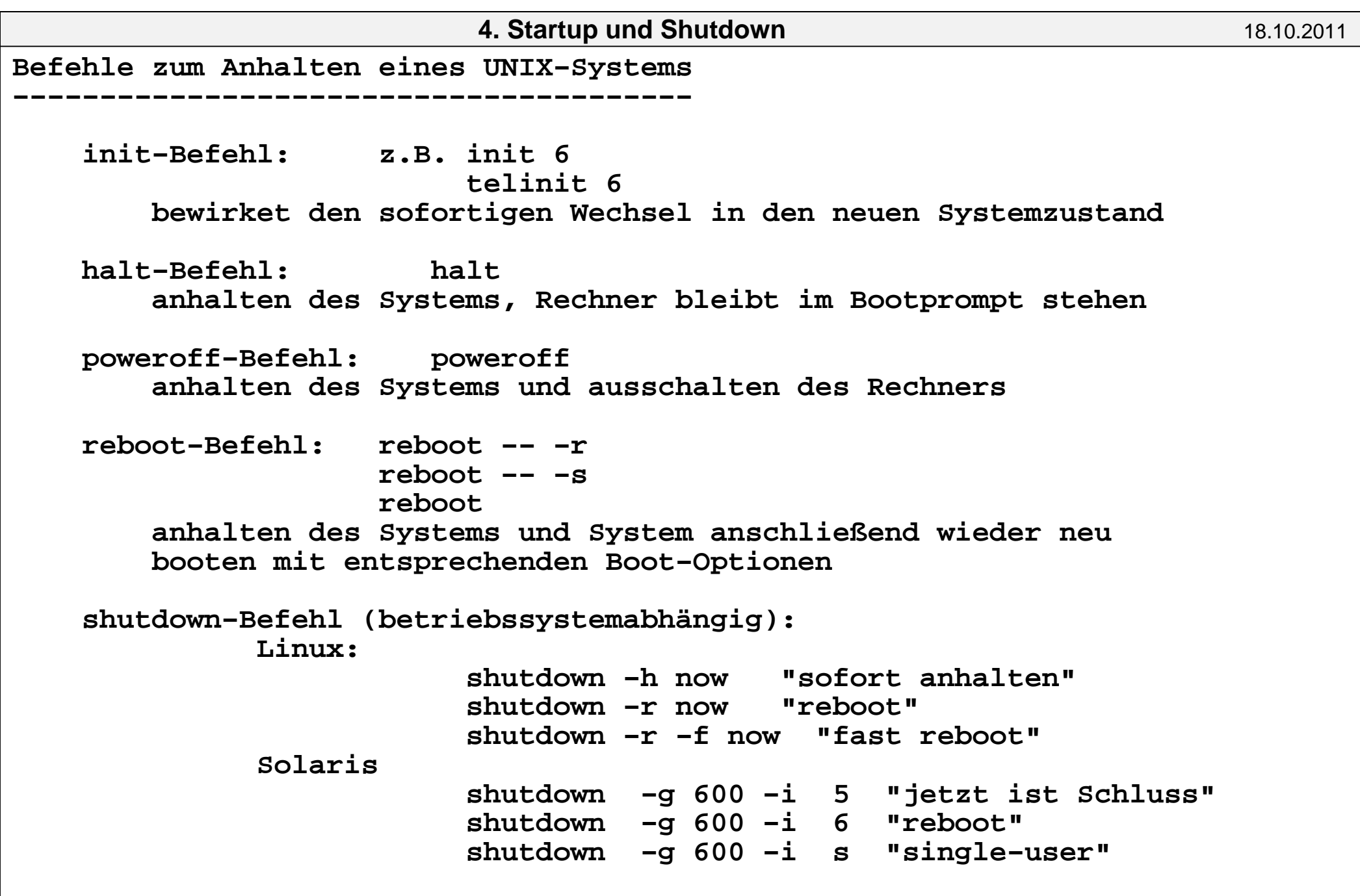